# **Contents**

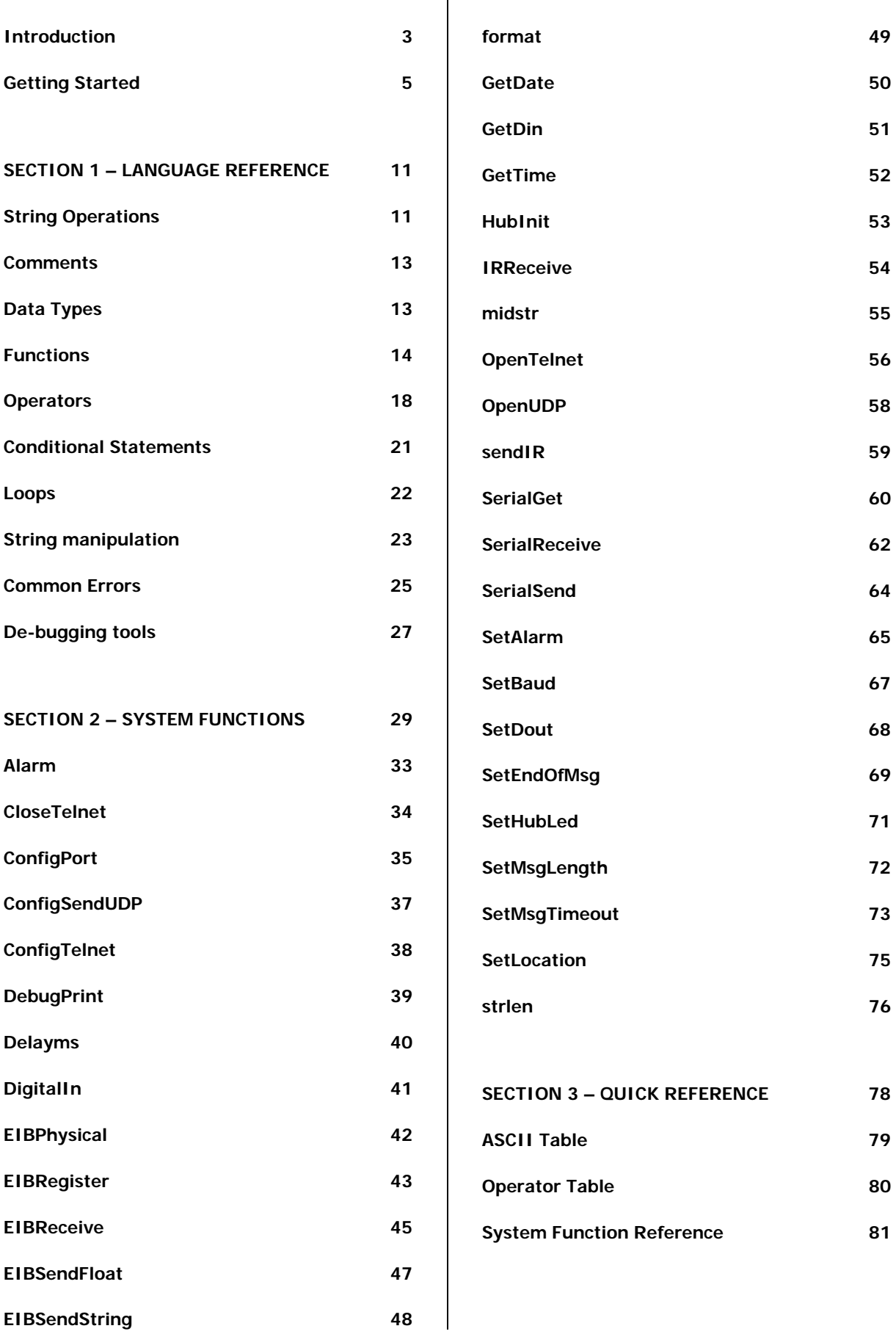

# **What is FreeScript?**

FreeScript is a scripting language created by DKT for programming the FreeWay A/V controller. When a FreeScript file is loaded into the FreeWay, it is compiled internally, resulting in binary data, which tells the FreeWay's processor, principally:

- How to handle data coming into the various ports, and
- When to send messages out, and in what format.

# **Editing FreeScript Files**

FreeScript files are text files which observe the rules of the language. They can, if required, be created, read and edited within a simple text editor such as Microsoft® Notepad. This means, for example, that you could create sophisticated system designs using a simple PDA device with a basic text editor. A variety of third-party generalpurpose script editing tools (e.g. SlickEdit) are also available which may be used for this purpose.

# **Learning FreeScript**

If you are familiar with programming languages such as 'C', FreeScript will be very familiar to you. FreeScript is a simplification of the 'C' language borrowing many of its basic principles and omitting more of its advanced features. If you are new to programming FreeScript is simple enough to master very quickly.

This manual should be read in conjunction with the Freeway User Guide that covers how to use the FreeWay and its numerous interfaces. The manual is split into 4 main sections:

- **Getting Started** using a small script as an example, this section gives a brief overview of the anatomy of a script file and an introduction to the main concepts of the language.
- **Language Reference** this provides a more formal and thorough description of the language and its rules
- **System Functions** this section describes all of the built-in system functions provided by FreeWay with examples of how to use them.
- **Quick Reference** this section can be used as a quick reference for the FreeScript system functions and can be kept handy for reference when you're writing your script.

# **Getting Started**

This section uses an example script to acquaint you with the general principles and anatomy of script files. So lets get stuck in and look at the example script file section by section. For clarity, extracts from the script file are written in this font. The script will also demonstrate some good coding practices such as commenting, variable and function naming, and code structure.

# **Example Script**

Here's the script in its entirety. The general principles are described in the comments.

```
//------------------------------------------------------------- 
// Project: FreeScript Example Script 
// File: script.txt 
// Author: Yan Speake 
// 
// Notes: 
// ----
// This example script shows how we would control a DVD player 
// using infra-red (IR) commands. 
// 
//------------------------------------------------------------- 
// Variable declarations 
// Declare the variables we'll be using in the script 
//------------------------------------------------------------- 
                            // holds an IR command string
//------------------------------------------------------------- 
// Constant declarations 
// These are effectively variables but their values wont be changed 
\begin{array}{ccccc} \n// & \texttt{-----} & \texttt{-----} & \n    & \texttt{||} & \n    & \texttt{||} & \n    & \texttt{||} & \n    & \texttt{||} & \n    & \texttt{||} & \n    & \n    & \texttt{||} & \n    & \texttt{||} & \n    & \texttt{||} & \n    & \n    & \texttt{||} & \n    & \n    & \texttt{||} & \n    & \n    & \texttt{||} & \n    & \n    & \n    & \texttt{||} & \n    & \n    & \texttt{||} & \n    & \n    & \texttt{||} & \n    & \n    &// version number of the script
float fDVDON; 
float fDVDSTOP; 
float fDVDPLAY; 
//------------------------------------------------------------- 
// Function declarations 
// Declare the functions we'll be using in the script 
// ------------------------------------------------------------ 
                                           // set DVD player to a known state
DVDControl(float fDVDControl); // control the DVD player 
//----------------------------------------------------- 
// Function: HubInit() 
// Purpose: Initialise the FreeWay for its application 
//----------------------------------------------------- 
HubInit() 
{ 
   // Set the script version number here 
  sVERSION = "V1.10e"; // Print a Message to the debug port 
   // ---------------------------------- 
   // declare string to hold the welcome message 
   string sWelcomeMessage; 
   // add the version number to a welcome message 
  sWelcomeMessage = "FreeWay DVD Player Version: " + sVERSION + "\ln r;
   // print the welcome message 
   DebugPrint(sWelcomeMessage); 
   // Now Initialise the DVD Player 
   // ----------------------------- 
   DVDInit(); 
}
```

```
//----------------------------------------------------- 
// Function: DVDInit() 
// Purpose: Initialise the DVD Player to a known state 
         //----------------------------------------------------- 
DVDInit() 
{ 
   // Initialise DVD control constants 
  fDVDON = 1;
  fDVDSTOP = 2;
  fDVDPLAY = 3;
   // Turn the DVD Player on if it isn't already 
   DVDControl(fDVDON); 
   // Wait 5 seconds to allow the DVD player to turn on 
   Delayms(5000); 
   // Now make sure the DVD player is stopped 
  DVDControl(fDVDSTOP); 
} 
//----------------------------------------------------- 
// Function: DVDControl() 
// Purpose: Control a Toshiba SD900E DVD Player using 
// InfraRed commands on IR output port IR1 
//----------------------------------------------------- 
DVDControl(float fDVDControl) 
{ 
   // Initialise with a dummy string 
   sIRCommand = ""; 
   // test the passed argument 
   if (fDVDControl == fDVDON) { 
    sIRCommand = "[PF68L8C62459708B71A272312X42F54D4CDFEC580P4R01]";
 } 
   if (fDVDControl == fDVDSTOP) { 
    sIRCommand = "[PFG8L8C62459708B71A272312X42FDFEC45580P4D4CR01]"; } 
   if (fDVDControl == fDVDPLAY) { 
     sIRCommand = "[PF68L8C62459708B71A272312X42F5580P4D4CDFEC4R01]"; 
 } 
   // transmit the Infra-Red command on IR port IR1 
  SendIR(1,0,0,0,sIRCommand);
}
```
# **Example Script in Detail**

### **Script Header**

```
//------------------------------------------------------------- 
// Project: FreeScript Example Script 
// File: script.txt 
// Author: Yan Speake 
// 
// Notes: 
// - -// This example script shows how we would control a DVD player 
// using infra-red (IR) commands. 
// 
//-------------------------------------------------------------
```
Though not obligatory your script should start with some form of comment like the one shown – this is good coding practice. The above extract demonstrates how to use comments.

### **Comments**

A comment line starts with a //. The compiler will ignore any text that follows a //. A comment can also be appended to a line of code as the next script extract demonstrates:

```
// Variable declarations 
// Declare the variables we'll be using in the script 
//------------------------------------------------------------- 
string sIRCommand; \frac{1}{2} // holds an IR command string
```
This extract demonstrates the following concepts: variable types, variable declaration and variable naming conventions.

#### **Variable Types**

There are two variable types available: **float** and **string**. The above extract is an example of a string variable that can hold text values up to 256 characters in length.

#### **Variable Declaration**

Before a variable can be used, it needs to be declared – this lets the compiler know about it before you use it. The above extract declares the string variable sIRCommand.

Note that the declaration ends with a semi-colon (;) - most (but not all) lines of script code must end in a semicolon. Missing semicolons are usually the first things to look for when you get compiler errors.

### **Variable Naming Conventions**

Note that the name of the string variable begins with a small s. This tells us that the variable is of type string. When we use this variable later on in the script we can easily tell that it's of type string and wont try to assign a numeric value to it . Though this is not obligatory, it is good coding practice that will minimise compiler errors later on. So for example if we were to declare a float variable we would similarly precede it with a small f.

The next extract shows more variable declarations but with a slight difference.

```
//------------------------------------------------------------- 
// Constant declarations 
// These are effectively variables but their values wont be changed 
//------------------------------------------------------------- 
                     // version number of the script
float fDVDON; 
float fDVDSTOP; 
float fDVDPLAY;
```
These variables will effectively act as constants i.e. they will be given a value once during initialisation and their values wont change thereafter – they are used to make the code more readable. By convention, constants are always in UPPER CASE letters to differentiate them from variables whose values will change. Again this is not obligatory – just a practice to reduce mistakes and make the code more readable.

The next script extract demonstrates function declarations and function arguments.

#### **Function Declaration**

```
//------------------------------------------------------------- 
// Function declarations 
// Declare the functions we'll be using in the script 
// ------------------------------<br>DVDInit():
                                       // set DVD player to a known state<br>// control the DVD player
DVDControl(float fDVDControl);
```
Lets look at each in turn. These are all functions that we will use later in the script and, as for variables, we need to let the compiler know about them first.

The DVDInit function is used to initialise the DVD Player to a known state (turned on but stopped). Note that a function declaration has no type. In the declaration, the function name is followed by brackets (). This tells the compiler that it's dealing with a function not a variable. Again, the declaration ends in a semi-colon.

DVDControl is a function that we will use later on to control the DVD player. When we use DVDControl later on, we will pass it an argument telling it how we want to control it (Play, Stop, Rewind etc). We declare this in the argument list of the function: float fDVDControl. This does two things

- 1. It tells the compiler that the function DVDControl takes one argument of type float called fDVDControl
- 2. It also declares the float variable fDVDControl

Note that while variables can be declared outside and inside function bodies, even in function declarations – functions can only be declared outside function bodies.

#### **Function Naming Convention**

Note that the above functions are related as they all deal with a DVD player. For this reason all the functions start with DVD. Though not obligatory this practice will make your script much more logical and readable. Note also that any variables related to the DVD player will also begin with DVD for the same reason.

The next code extract shows the HubInit function. This demonstrates function definition, system functions and use of variables.

```
//----------------------------------------------------- 
// Function: HubInit() 
// Purpose: Initialise the FreeWay for its application 
//----------------------------------------------------- 
HubInit() 
{ 
   // Set the script version number here 
  sVERSION = "V1.10e"; // Print a Message to the debug port 
   // ---------------------------------- 
   // declare string to hold the welcome message 
   string sWelcomeMessage; 
   // add the version number to a welcome message 
  sWelcomeMessage = "FreeWay DVD Player Version: " + sVERSION + "\ln r;
   // print the welcome message 
   DebugPrint(sWelcomeMessage); 
   // Now Initialise the DVD Player 
   // ---------------------------------- 
   DVDInit(); 
}
```
### **Variable initialisation**

The first line of HubInit initialises the string constant sVERSION. Note that because it is a string the value it's given is enclosed in quotes "".

The next line shows a declaration of the string variable sWelcomeMessage. This is an example of declaring a string within a function body. You may want to do this if the variable is only ever used within that function. If you are familiar with other programming languages its worth noting that, even though the variable is declared locally (i.e. within a function body) its scope is still global (i.e. the variable can still be accessed outside the function).

#### **String concatenation**

The next line shows how constant and variable strings can be added together using the '+' operator. Note that the  $\ln \ln \ln \cosh$  characters are special control characters for carriage return & line feed.

### **System functions**

The next line DebugPrint (sWelcomeMessage) calls a built-in system function used for sending strings to the debug interface. Because it's a system function, the compiler already knows about it and it doesn't need to be declared or defined. Note that we pass the string variable to it as an argument. Monitoring the version numbers of your scripts is a very good practice.

### **User Functions**

The final line calls one of our user functions  $DVDInit()$ . Even though we haven't defined what that function does yet - the compiler still knows about it because it has been previously declared.

The next code extract is the definition for the function DVDinit().

```
//----------------------------------------------------- 
// Function: DVDInit() 
// Purpose: Initialise the DVD Player to a known state 
//----------------------------------------------------- 
DVDInit() 
{ 
   // Initialise DVD control constants 
  fDVDON = 1;
  fDVDSTOP = 2;
  fDVDPLAY = 3; 
   // Turn the DVD Player on if it isn't already 
  DVDControl(fDVDON); 
   // Wait 5 seconds to allow the DVD player to turn on 
  Delayms(5000); 
   // Now make sure the DVD player is stopped 
  DVDControl(fDVDSTOP); 
}
```
The first three lines initialise the float constants declared at the top of the script. The purpose of these constants will now become clear. The next line makes a call to the other user function DVDControl(). Note that the command is passed to the function as a float argument - using the float constant is much more readable than just passing numbers.

The Delayms() function is another system function that, again, requires no declaration. It simply generates a delay specified by the argument you pass it – in milliseconds. The above example makes the script hang around for 5 seconds while the DVD player initialises itself.

The next function shows how arguments passed to a function can be tested and then something useful done with them.

```
//----------------------------------------------------- 
// Function: DVDControl() 
// Purpose: Control a Toshiba S900 DVD Player using 
// InfraRed commands on IR output port IR1 
//----------------------------------------------------- 
DVDControl(float fDVDControl) 
{ 
   // Initialise with a dummy string 
   sIRCommand = ""; 
   // test the passed argument 
   if (fDVDControl == fDVDON) { 
     sIRCommand = "[PF68L8C62459708B71A272312X42F54D4CDFEC580P4R01]"; 
 } 
   if (fDVDControl == fDVDSTOP) { 
     sIRCommand = "[PF68L8C62459708B71A272312X42FDFEC45580P4D4CR01]"; 
 } 
   if (fDVDControl == fDVDPLAY) { 
    sIRCommand = "[PFG8L8CG2459708B71A272312X42F5580P4D4CDFEC4R01]";
   }
```

```
 // transmit the Infra-Red command on IR port IR1 
 SendIR(1,0,0,0,sIRCommand);
}
```
Note that the name of the function must match that of its declaration.

The float value that we pass into the function is tested using the if(condition) operation. If the condition tested is true then the code within the following {} brackets will be executed. In this case, an Infra-Red command string is initialised. The final function is a system function for transmitting IR codes from the Infra-Red output ports.

That's it. Obviously for practical applications we'd want to control the DVD player more comprehensively by supporting commands for Pause and Rewind, etc. We'd probably also want to add functions to control other devices such as VCRs and satellite receivers - or whatever your application requires. Some devices may also need to be controlled using RS232, RS485 or via Ethernet. If we had implemented a user interface for this application then to control the DVD player, it would call the DVDControl() function from outside the script (refer to the FreeWay User Manual for more information on this).

The following section now provides a more thorough explanation of the language concepts covered above.

# **SECTION 1 – LANGUAGE REFERENCE**

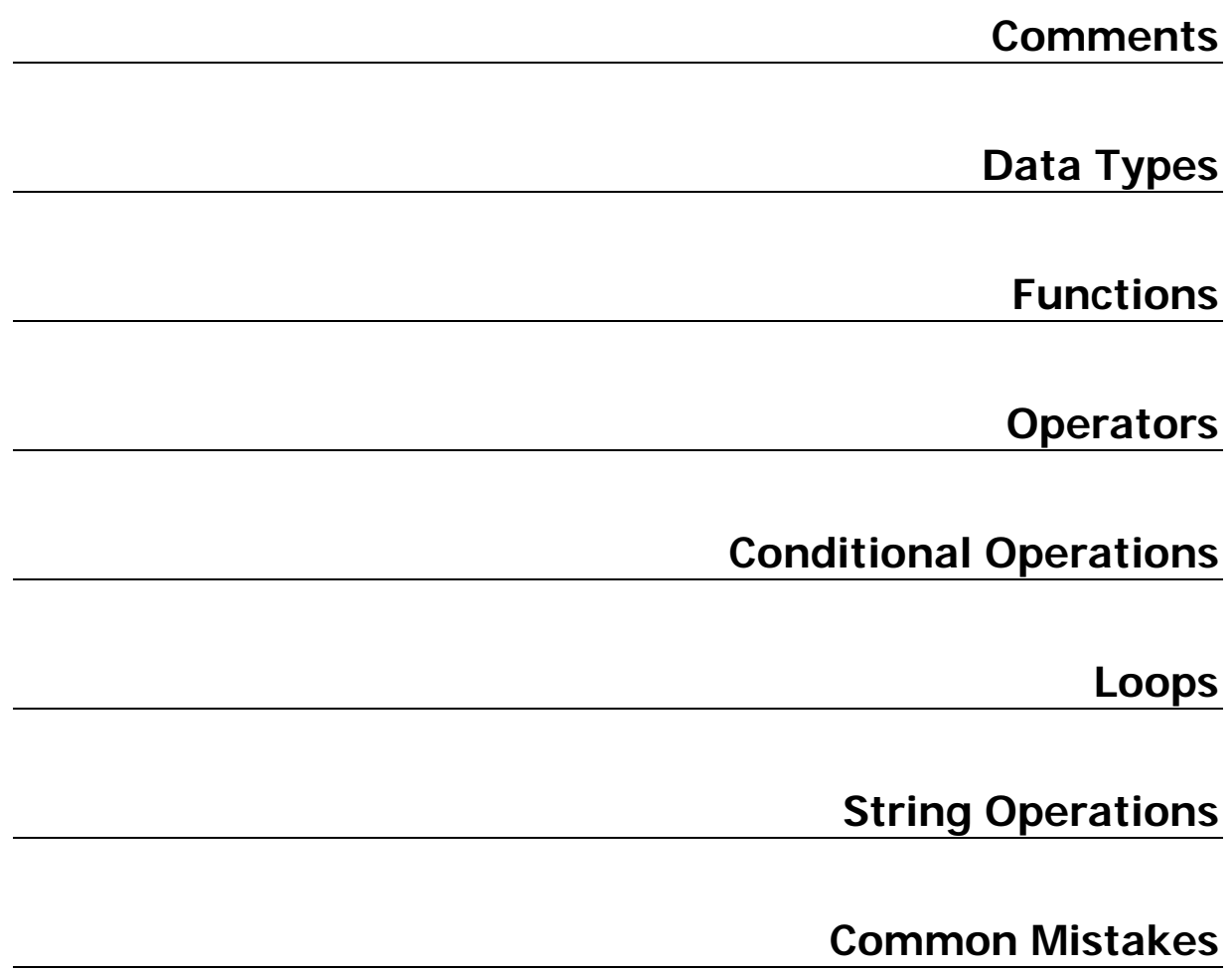

# **Comments**

Probably the most useful aspect of your script will be the comments. Without these, your script will become more difficult to read, understand and debug. Use them often. Comments can be inserted at any point in your script using the '//' characters. Note that the FreeWay compiler will ignore all characters from the beginning of the '//' comment declaration to the end of that line. Here are some examples of how to include comments within your code.

```
//------------------------------------------------------------- 
                           \frac{1}{2} version number of the script
float fDVDON;
```
Note that in the following example, a compiler error would arise as the code 'float fDVDON;' would be ignored and treated as a comment.

```
//------------------------------------------------------------- 
                        // version number of the script float fDVDON;
```
# **Data Types**

There are only two data types in FreeScript:

- float
- string

### **float**

This is used for positive & negative integer and fractional numeric values. For example:

```
float value1; 
float value2; 
value1 = -2;
value1 = 1.234567;
```
Values can be positive or negative.

### **string**

This is used for all textual or ASCII values. It represents a string of 8-bit characters. The length of a string can be up to 256 characters. All of the following examples will generate a 'hello' string.

```
string message1; 
string message2; 
message1 = "hello"; // a string 
message2 = "hell" + "o"; \frac{1}{2} // adding two strings
```
# **Functions**

There are two main types of functions: User Functions and System Functions

#### **User Functions**

User functions are those functions that you will write yourself which may call other user or system functions, the rules of which are covered in this section.

### **System Functions**

System functions are split into two categories: normal system functions and system event functions.

Normal system functions are functions built-in to the FreeWay & FreeScript and perform specific system tasks such as sending data to serial ports and controlling its LEDs.

The system *event* functions are special in that they are automatically called when certain system events occur. For example, receiving messages on serial ports, or alarms going off. Note that system event functions will only ever be called if they are included in your script.

While user functions always need to be declared before they are used (see later), system functions do not (as FreeWay already knows about them).

# **Example Function**

Here is an example of a user function that we will refer to during the course of this section:

```
//----------------------------------------------------- 
// Function: DVDControl() 
// Purpose: Control a Toshiba SD900E DVD Player using 
// InfraRed commands on IR output port IR1 
//----------------------------------------------------- 
DVDControl(float fDVDControl) 
{ 
   // test the passed argument 
  if (fDVDControl == fDVDOM) sIRCommand = "[PF68L8C62459708B71A272312X42F54D4CDFEC580P4R01]"; 
 } 
  else \{<br>sIRCommand = "";
                            // error - use a dummy string
 } 
   // transmit the Infra-Red command on IR port IR1 
  SendIR(1,0,0,0,sIRCommand);
}
```
This is a function that controls a DVD player (simplified for brevity – it only supports the ON command). The function is passed an argument to tell the function what to do.

## **Function Name**

The very first thing that is required when creating a function is a unique **name**. This enables the function to be identified and called by other functions within your script. In the case above, the name of the function is DVDControl. The name of the function should be chosen carefully to allow you to quickly identify it later. The following rules apply to the function name:

- It must be unique within your script
- It must be no more than 32 characters long
- **It should include no spaces or other punctuation**
- **It should only contain alphabetical letters and numbers**
- The first character should not be a number it should be a letter

### **Function Parameters**

The function name is immediately followed by **parameters**, enclosed within parentheses '()' – also referred to as **arguments**. This area can be left empty but the parentheses should still be present. The parameters are variable names, enabling data values to be passed between functions. So, for example, you might have a general-purpose function, which transmits data on serial ports. The actual data that you want to transmit will vary, so you would declare a function something like this:

// Note that the type of the parameter should precede its name TransmitData(string sData);

To send the data, you would simply set the value of data and call the TransmitData function, as shown below:

```
TransmitData("Hello");
```
Note that when a variable is used within the title line of a function in this way, this also serves to declare the variable, so no other declaration of that variable should exist within your script.

A function can have up to eight parameters. When creating a function with multiple parameters, simply separate each parameter with a comma. For example:

TransmitData(string sData1, float fData2, string sData3);

Similarly, multiple parameters can be passed between functions. The function call should pass the same amount of data in the same order (using the same comma separators) as in the function definition, otherwise compiler errors may occur.

Note that if you want to call functions from outside your script (using a URL for example – see the FreeWay User Guide) then the following restrictions apply:

- Only 4 parameters can be passed
- They must be of type float

## **Function Body**

The **body of the function** then follows, which or may not include comments (we recommend the liberal use of comments, as this will help you when testing and trouble-shooting your code). There may be any number of '{ }' pairs within the body of the function but the end of the function is always denoted by a concluding '**}**'.

### **Line Termination**

Note that each line of code within the function is terminated by a semicolon. This character should precede any 'in-line' comments as shown below:

 $f$ DVDON = 1; // DVD On command<br> $f$ DVDSTOP = 2; // DVD stop comma // DVD stop command

The following line would result in an error:

 $f$ DVDON = 1 // DVD On command<br> $f$ DVDSTOP = 2; // DVD stop command // DVD stop command as the compiler will 'see' this as

 $f$ DVDON = 1 $f$ DVDSTOP = 2;

The only lines not requiring a semicolon are:

- The 'title line' of your function
- **Lines terminating in a '{' or a '}'**
- Conditional tests (if and else see later)
- Loop command (while see later)
- **Comment lines**

Note that it is only within the body of functions that setting, initialisation and mathematical/logical manipulation of variable values can take place. To initialise variables on power-up, do so within the HubInit() function. Note that the only valid operation outside of functions is declaring variables (and, of course, making comments).

### **Declaring Functions**

Note that a function must be declared before being called. e.g.:

func1(float a, string b);

The best place to declare your functions are at the top of the script file before the HubInit() function. All your variable declarations can be put in this area as well. Note that although variable declarations can occur within function bodies, function declarations cannot.

### **Nesting Functions**

Functions may be called within other functions. Nesting is permitted up to 32 layers deep.

### **Use of Parentheses**

Note that for each '{' there should also be a '}' at some point in your code and that if these are 'nested' then the compiler will always treat a '}' as relating to the most recent occurrence of '{'. This is a universal coding convention and needs to be very carefully observed.

You will dramatically boost the clarity of your layout, and reduce the likelihood of errors, if you ensure that each time you use a '{' the indentation of subsequent lines is increased by one 'tab' and that each time you use a '}' the indentation of that line and subsequent lines is reduced by one 'tab' as shown in the example below.

```
MyFunc() 
{ 
   SerialSend(fPort,"SETL"); 
  if (fIO == 0) {
    SerialSend(fPortNo, "INPMUTE");
   } else { 
    SerialSend(fPortNo, "OUTMUTE ");
 } 
   SerialSend(fPortNo," "); 
}
```
A good practise, when creating functions would be to immediately follow a '{' with a '}' and then to place the remaining code between these elements.

# **Understanding System Event Functions**

FreeWay provides a number of system event functions that, if included in your script, will automatically be called when certain events occur. These are:

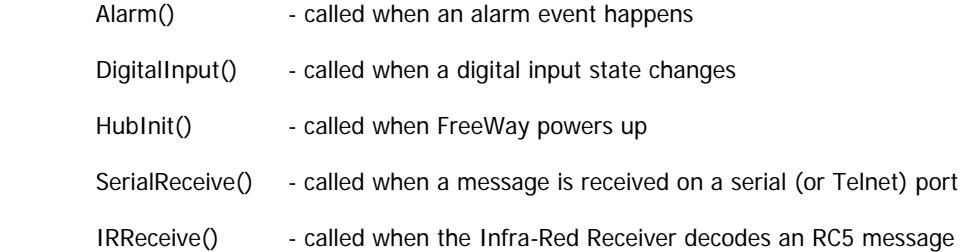

If you are familiar with programming concepts, you may have come across interrupts and their service functions. Generally an interrupt service function will be called and executed when some external event happens regardless of what code is already being executed (i.e. the current code is interrupted to run the interrupt service function). It's important to understand that FreeScript event functions do not act like interrupts.

If an event occurs (such as receiving a serial port message, or a digital input state change) FreeScript event functions will only be called after the current function (either user or system function) has finished. This has the following implications:

- Keep the amount of time you spend in any function to a minimum
- Keep your delays (using the Delayms() function) to a minimum
- Keep your loops as short as possible

# **Operators**

In order to manipulate the values of variables, a series of familiar symbols such as '=', '+' and so on, along with some less familiar but useful ones, are available. Collectively, these symbols are known as operators.

Here is a complete list of the operators available to you within the FreeScript language:

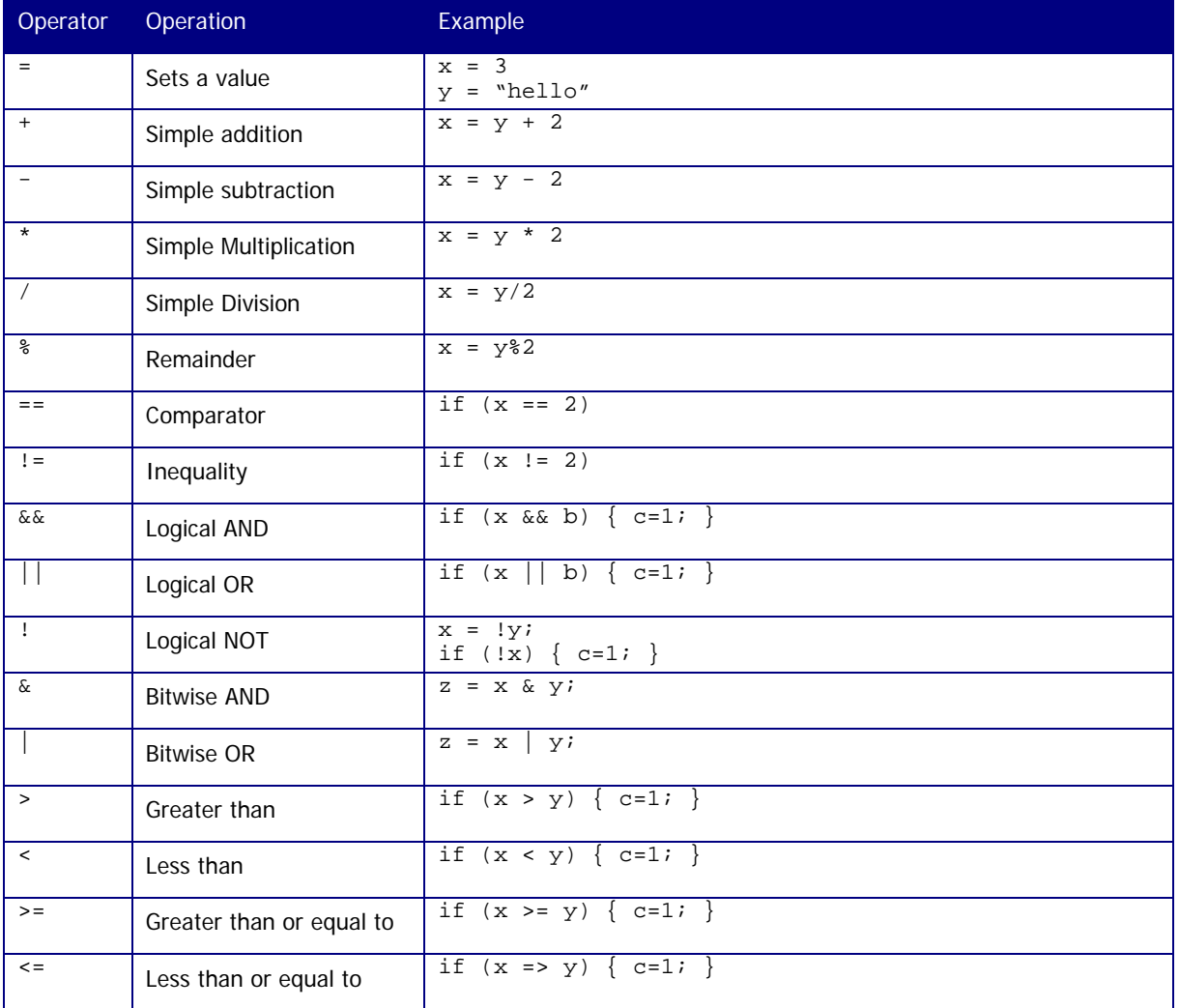

### **Assignment (=)**

Use this operator to assign the value on the right hand side of the statement to the variable on the left hand side.

```
fValue1 = 2.34;
fValue2 = fValue1; 
sString1 = "Hello"; 
sString2 = sString1;
```
Assignments must be of the same type. The following examples will cause unpredictable results:

```
fValue1 = "hello"; // wrong !!<br>sString1 = 2.34; // wrong !!
sString1 = 2.34;
```
Be careful not to use the assignment operator in if(condition) statements – a common error. Unpredictable results will occur.

```
if(fValue1 = 3) \{fValue2 = 3i\} // wrong !!
if(fValue1 == 3) \{fValue2 = 3i\} // correct
```
### **Addition (+)**

This operator applies to both strings and floats but with different results for example:

fValue1 =  $3 + f$ Value2; // adds 2 numbers together  $sString1 = "Hello" + "o"$ ; // concatenates two strings

### **Subtraction (-)**

This operator only applies to float values - you can't use it for strings.

 $fValue1 = fValue2 - 4.5$ ;

#### **Multiplication (\*)**

This operator performs simple multiplication of float values.

FValue1 = 1000000 \* 0.0000001; // equals 1

### **Division (/)**

This operator performs simple division of float values.

FValue1 = 1000000 / 1000000; // equals 1

#### **Comparison (==)**

You can only use this operator in the if (condition) statement to compare two float values. You cannot compare two strings. Be careful not to confuse  $=$  = with the assignment operator  $(=)$  in if statements.

if(fValue1 = 3)  $\{fValue2 = 3; \}$  // wrong !! if(fValue1 == 3)  $\{fValue2 = 3i\}$  // correct

#### **Logical AND (&&)**

This operator can be used to test compound conditions in if(condition) statements. Don't confuse it with the Bitwise AND operator (&).

> if(fA && fB) { $fC=1;$ }<br>else { $fC=0;$ }  $\{$  f C=0;  $\}$

In this example, fc will only be assigned a value of 1 if both fA and fB are non-zero. If one of them is zero fc will be assigned the value zero.

#### **Logical OR (||)**

This operator can be used to test compound conditions in if(condition) statements. Don't confuse it with the Bitwise OR operator (|).

> if(fA || fB)  ${fC=1;}$ <br>else  ${fC=0;}$  $\{$  fC=0;  $\}$

In this example fc will only be assigned a value of 1 if either fA and fB are non-zero. If both of them are zero fC will be assigned the value zero.

### **Logical NOT (!)**

This operator is used to invert the logic of a variable - making a true a value false and vice versa. It's best demonstrated by example.

```
fValue1 = 1; // fValue1 = 1 (true)<br>fValue2 = !fValue1; // fValue1 is inverted
                                    // fValue1 is inverted, fValue2 = 0 (false)
```
The operator will convert any non-zero value into a zero value and any zero value into a 1 value.

The operator can also be used in if (condition) statements to invert the logic of a condition. For example:

```
fValue1 = 0;if(!fValue1) {fC=1;}else {fC=0; }
```
In this case fValue1 is false but has been inverted to true in the if condition. Therefore, fc will be assigned a value of 1.

#### **Bitwise AND (&)**

This operator is used to perform the bitwise AND operation.

```
 fValue3 = fValue1 & fValue2;
```
fValue3 will only be assigned a value of 1 if both fValue1 and fValue2 are equal to 1. If one or both of them are zero then fValue3 will be assigned a value of zero.

#### **Bitwise OR (|)**

This operator is used to perform the bitwise OR operation.

```
 fValue3 = fValue1 | fValue2;
```
fValue3 will be assigned a value of 1 if either fValue1 or fValue2 are equal to 1. If both of them are zero then fValue3 will be assigned a value of zero.

#### **Greater Than (>)**

This operator is only used in if (condition) statements. For example

```
fValue1 = 2ifvalue2 = 3;
if (fValue1 > fValue2) {fValue3 = 6;} // condition is false
```
#### **Less Than (<)**

This operator is only used in if (condition) statements. For example

```
fValue1 = 2ifvalue2 = 3;
if (fValue1 < fValue2) \{ fValue3 = 6; \} // condition is true
```
#### **Greater Than or Equal To (>=)**

This operator is only used in if (condition) statements. For example

```
 fValue1 = 2; 
fvalue2 = 3;
if (fValue1 >= fValue2) \{ fValue3 = 6; \} // condition is false
```
#### **Less Than or Equal To (<=)**

This operator is only used in if (condition) statements. For example

 $fValue1 = 2;$ fvalue $2 = 3$ ;

```
if (fValue1 <= fValue2) \{ fValue3 = 6; \} // condition is true
```
# **Conditional Statements**

Conditional statements are the decision makers within your code. For example, you can test the value of a variable and, depending on the result, execute a different section of code.

For example, in order to fire a preset in a piece of equipment, you might create a variable called fPresetNo and a function called FirePreset, which acts on the value of fPresetNo. Before calling FirePreset, you might want to check that fPresetNo is in the range 1-16. You would do this as follows:

```
if ((fPresetNo <= 16) && (fPresetNo >= 1)) 
{ 
   FirePreset(fPresetNo); 
}
```
You might want to control what happens if these conditions are not met (error-trapping). This is done using the 'else' statement. For example, if fPresetNo is not in the valid range, we might want to set an error flag:

```
if ((fPresetNo <= 16) && (fPresetNo >= 1)) 
\mathcal{L} FirePreset(fPresetNo); 
} 
else 
{ 
   errFlag=1; 
}
```
Many programming languages will provide an 'else if' facility within conditional statements. FreeScript doesn't. The same result is achieved in FreeScript using 'nested ifs' as shown below:

```
if (fPresetNo <= 16) && (fPresetNo >= 1) 
          { 
             FirePreset(fPresetNo); 
          } 
          else 
          { 
              if (fPresetNo == 0) 
              { 
                 errFlag=1; 
              } 
              else 
              { 
              \left\{\n \begin{array}{c}\n \text{errFlag=2}\n \text{;}\n \end{array}\n \right\} } 
 }
```
Here, the preset will be fired if it is in the range 1-16 inclusive. Otherwise, if it is '0' then the errFlag variable is set to 1 and, if it is any other value, the errFlag variable is set to 2.

# **Loops**

Loops enable you to repeat a section of code until a certain condition is met. For example, if you had a network of controllable devices on one of the serial ports and these devices each had a unique ID then you might want to repeat a section of code, once for each connected device.

The following loop statement is available within FreeScript

```
while (condition){ }
```
For example, you might want to send a message out of a serial port 5 times. This would be done as follows:

```
fCount = 1;
while(fCount \leq 5)
{ 
 SerialSend(1, "This is the message");
 fCount = fCount + 1;
}
```
### What happens here?

First, the variable fCount is initialised to the numerical value 1. Then we enter a loop which is repeated for as long as the variable fCount is less than or equal to 5. However, each time we go through the loop (known as an *iteration*), the value of fCount is incremented. Each time the loop has been executed, the condition is retested and, if true, the loop runs again. The outcome is that the loop is executed five times because after the fifth iteration, the value of  $fcount$  is incremented to 6 and the condition is no longer true.

Great care should be taken not to create endless loops. An example of such a loop is shown below:

```
fCount = 5;
while(fCount >= 5){ 
  SerialSend(1, "This is the message");
}
```
Here, the value of fCount is initialised at 5 and the loop will continue to run while fCount is greater than or equal to 5. After each iteration, f Count is not adjusted, so it will never go below 5!

The consequence of an endless loop is that the processor inside the FreeWay would be permanently occupied with executing this loop and other functions within the script would not be able to run, which would mean that control of your A/V installation would completely break down. So you can see why great care should be exercised when creating loops.

Several system functions and operators are available which work well for manipulating string variables.

### **Concatenation**

To concatenate (add together) two string variables, simply use the '+' operator. So if you had a string variable called sMsg1 and another called sMsg2 whose values were, respectively "Hello" and "World", you can add them together and place them in another variable, sMsg3, as follows:

 $sMsg3 = sMsg1 + sMsg2;$ 

Now, sMsg3 would have the value "HelloWorld".

You could achieve the same in several ways, such as:

sMsg3 = sMsg1 + "World"; or  $sMsq3 = "Hello" + sMsq1;$ 

# **Using ASCII codes**

If we know the ASCII character code for a character (see Quick Reference Section), we can insert it into a string using the '\' operator. For example, the ASCII code for a space is 32. So to put a space between the two words above, we could use:

sMsg3 = "Hello\032" + sMsg2; // sMsg3 is now set to "Hello World"

Note that there must always be 3 digits following the \ for the ASCII code.

## **Using Numerical Values**

We can add numerical variables to string variables in the same way and they will be treated as strings for that operation. For example, if we have a variable fValue1 whose value was 5 and we performed the operation:

```
sMsg = "Preset" + fValue1; 
The string variable sMsg now has the value "Preset5".
```
### **Strings as Arrays**

We can treat strings as arrays to replace or add characters to them. For example:

```
 sMsg1 = Hello; 
 sMsg1[1] = \097; // ASCII code for 'a' is 97 decimal 
                            // ASCII code for 'a' is 61 hexadecimal
```
 $s$ Msq1 now says 'Hallo'. This technique allows you to access the  $n<sup>th</sup>$  element of the string variable. Note that the array index starts from 0 not 1. Note that we can only use ASCII codes with this technique.

# **Other tools for manipulating strings**

### **midstr()**

This system function returns a subset of the contents of a string variable

```
midstr(string sSrc, float fStart, float fLength)
```
'sSrc' is the name of the variable to be operated upon; 'fStart' is the start-point within the string; 'fLength' is the number of characters to be 'extracted' from the string. E.g.:

```
string sNewWord; 
        sNewWord = midstr("Testing", 3, 4); 
will return "ting".
```
### **strlen()**

This system function returns the length (the number of characters) of a string variable. E.g.

```
strlen("Howdedoody");
```
Will return a value of 10.

### **format()**

The **format** function has been provided to enable numbers to be converted to strings. The function syntax is as follows:

```
float fValue1; 
string sMessage; 
fValue = 7;
sMessage = format(fValue1, 1, 0); // integer format: sMessage = "7" 
sMessage = format(fValue1, 2, 0); // float format: sMessage = "7.000000"
```
# **Other String Rules**

- **Maximum function/variable name length is 24 characters**
- String variable can be up to 256 characters in length and can contain any 8-bit character.
- Names must start with a letter (a-z, A-Z), subsequent characters can be numbers or letters (a-z, A-Z, 0- 9) but no punctuation.
- Names are case sensitive, i.e. Msg and msg are two completely different variables.
- **Every function and variable must have a unique name.**
- Names must not conflict with keywords (listed below).
- **Names must not conflict with system function names.**

#### **Keywords**

Reserved keywords are:

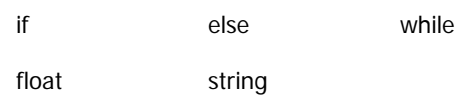

Here are some pitfalls that you may fall into when first familiarising yourself with the FreeScript language:

### **General**

The best advice for writing scripts is to write your scripts in small chunks at a time. Each time you add a piece of functionality save the script, compile it and test it. This way you will build your script with confidence that previous code is working.

Do not be tempted to write huge amounts of script and then compile it. If, in the likely event, that there are some errors it will be more difficult to deduce where they are. You will probably end up wasting time stripping the script back to bare bones again to find the errors.

### **Missing Semicolon ;**

This is probably the most common script error. If you get a compiler error check that you are not missing the required semicolon at the end of each statement.

## **Variables**

#### **Multiple declarations**

Remember that if a variable is used by a function as a parameter, it should not:

- Be declared anywhere else
- **Be used as a parameter within any other function**

#### **No declaration**

All variables must be declared in one of the following ways:

Explicitly e.g.

```
float x; 
string y;
```
Implicitly within a function title e.g.

```
MyFunc(float x, string y){}
```
**Usage precedes declaration** 

Note the sequence in which variables are declared, initialised and used within your script is very important. You cannot use or initialise a variable until it has been declared.

#### **Invalid initialisation**

Variable declaration can happen within and outside of function bodies but variable initialisation should only take place within function bodies e.g.

```
float fInputID; // declare outside a function 
Function1() 
{ 
  float fOutputID; // declare inside a function
```

```
fInputID =2; \frac{1}{2} // initialise inside a function only fOutputID =3; \frac{1}{2} // initialise inside a function only
                                   // initialise inside a function only
}
```
Note that the *only* valid operation outside of functions is declaring variables (and, of course, making comments).

## **Functions**

### **Invalid Name**

A function name should be less than 24 characters, have no punctuation, start with a letter and be unique within your script. Take care not to use the names of system functions which you may not necessarily be using, or be aware of, in your script.

#### **Parameter Mismatch**

When calling a function you should ensure that the quantity, type and sequence of the variables you pass match those in the declaration of the function being called.

#### **Bracket Mismatch**

Ensure that all opening brackets, of any type, are complemented by the same number of closing brackets within the function.

## **Conditional Statements**

#### **Equality tester**

Note that in using the equality tester within 'if' statements, the assignment operator often gets used by mistake. So the syntax should be if(a==b){} rather than if(a=b){}.

### **'Else If' and 'If Then' used**

Though common in other languages, these statements are not valid in FreeScript and should be replaced simply by else{} and if{} respectively.

#### **Incorrect nesting**

Remember to indent correctly and that '}' always relates to the last occurrence of '{'.

### **Loops**

### **Endless loop**

This will kill your script and you need to be very careful that your condition will always be met at some point in the near future when entering a loop.

# **De-bugging tools**

There are several methods that you can use to assist in de-bugging your scripts and systems.

A report is generated when your script is compiled by the FreeWay. This can be useful in highlighting errors within your script.

You can deliberately put code into your script that is used for de-bugging purposes. For example, you could have a message sent out of one of the serial ports indicating information of interest such as variable values, events being triggered, incoming data and so on. You can then view the output from the serial port using a terminal programme running on your computer or laptop.

It may be that no serial ports can be 'spared' for de-bugging purposes so we have provided a facility to use the Telnet port as a de-bugging port during configuration of your system. In order to do this, you will need to put the Telnet port into 'debug mode'. This is done using the menu system.

Then you will need to put instructions into your script to send relevant information to the debug port. This is done using the DebugPrint() embedded function. The syntax for this is very simple and is shown below:

```
DebugPrint(string sDebug);
```
The parameter 'sDebug' is simply the information that you want to output from the debug port. So, for example, if you wanted to send out an alert every time a valid message was received on serial port 1, you would do it as follows:

```
SerialReceive(float fPort) 
{ 
  if (fPort == 1) { 
    DebugPrint("Got a message on Port 1! \n\times");
   } 
}
```
You could make this more sophisticated by outputting the actual data that had just come in, as follows:

```
SerialReceive(float fPort) 
{ 
   string sIncoming; 
   string sOutgoing; 
  if (fPort == 1)\{sIncoming = SerialGet(1);sOutgoing = "Just got this message on Port 1 - r + sIncoming;
     DebugPrint(sOutgoing); 
   } 
}
```
So each time a valid message is received on Serial Port 1, the message will be echoed out of the Telnet port, whenever that port is in Debug mode, for you to inspect using a terminal emulator program.

Note that when the Telnet port is not in debug mode, DebugPrint instructions will be ignored by the FreeWay processor.

# **SECTION 2 – SYSTEM FUNCTIONS**

# **Function List by Type**

Functions are listed by type as follows:

## **Serial Port Functions**

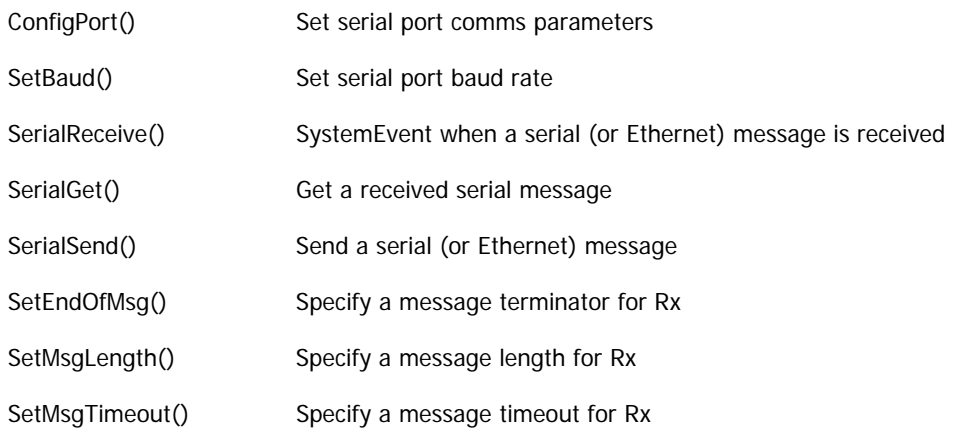

## **IR Functions**

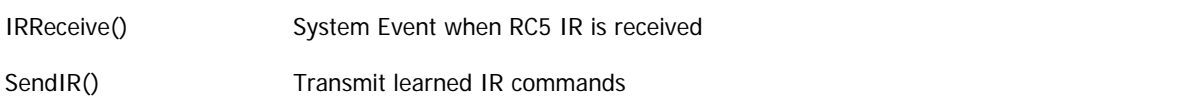

## **EIB Functions**

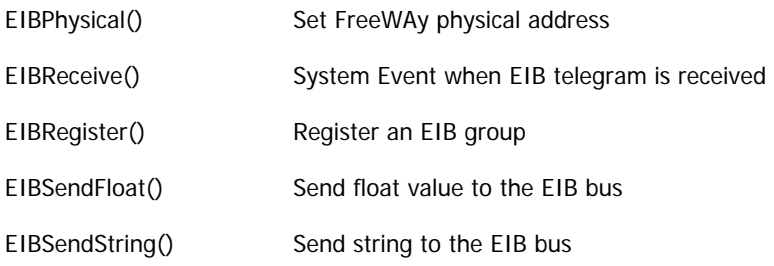

### **Alarm Functions**

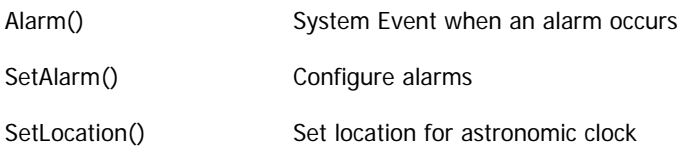

# **String Manipulation Functions**

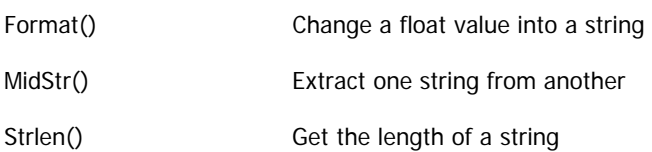

## **Telnet Functions**

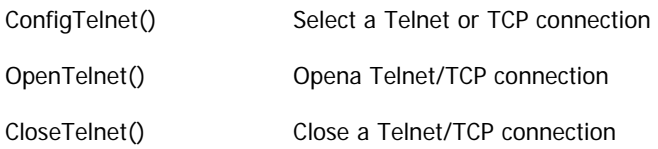

# **UDP Functions**

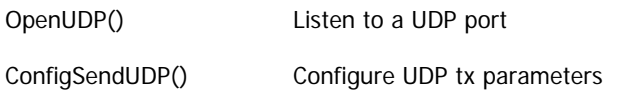

# **Digital I/O Functions**

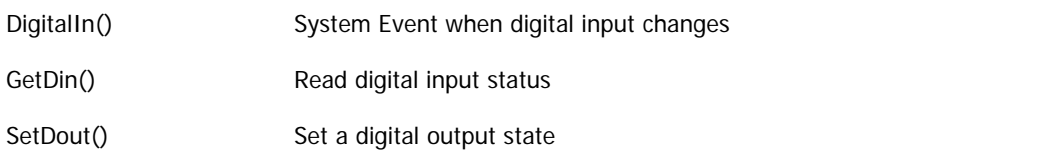

# **Date & Time Functions**

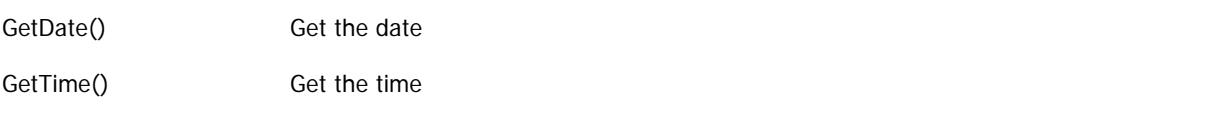

## **Other Functions**

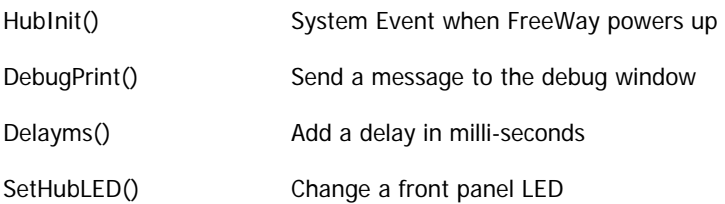

# **Alphabetical Function List**

Functions are listed alphabetically as follows:

- Alarm()
- CloseTelnet()
- ConfigPort()
- ConfigSendUDP()
- ConfigTelnet()
- DebugPrint()
- Delayms()
- DigitalIn()
- EIBPhysical()
- **EIBReceive()**
- **EIBRegister()**
- **EIBSendFloat()**
- **EIBSendString()**
- Format()
- GetDate()
- GetDin()
- GetTime()
- HubInit()
- **IRReceive()**
- Midstr()
- **-** OpenTelnet()
- OpenUDP()
- SendIR()
- **SerialGet()**
- **SerialReceive()**
- **SerialSend()**
- SetAlarm()
- SetBaud()
- SetDout()
- **SetEndOfMsg()**
- **SetHubLed()**
- **SetLocation()**
- SetMsgLength()
- SetMsgTimeout()
- Strlen()

### **Syntax**

Alarm(float fAlarm)

## **Arguments**

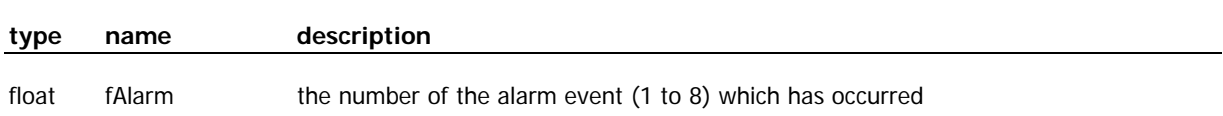

### **Returns**

None.

## **Purpose**

This is a system event function and will be called automatically when one of the alarm conditions is true. Eight alarm events are available. You need to first set up an alarm using the SetAlarm() system function. Alarm events can be setup to occur:

- **•** Once only
- Daily
- **•** Weekly
- At Dusk or Dawn

## **See Also**

SetAlarm(float fAlarm, string sConfig)

# **Example**

The following example sets up a one-time alarm in HubInit(). When the alarm occurs a debug message is printed.

```
HubInit() 
{ 
  // one time alarm on 27<sup>th</sup> November 2004 at 9 in the morning
   SetAlarm(1, "O 27/11/2004 09:00"); 
} 
Alarm(float fAlarm) 
{ 
  if (fAlarm == 1) \{DebugPrint("Its my birthday!! \n\r");
   } 
}
```
# **CloseTelnet**

# **Syntax**

CloseTelnet(float fPort)

# **Arguments**

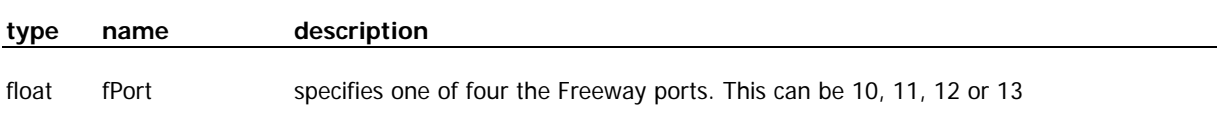

## **Returns**

None.

### **Purpose**

Closes a Telnet port that was previously opened using OpenTelnet().

# **See Also**

OpenTelnet(float fPort, float fCS, float fIPport string sIPaddr) ConfigTelnet(float fPort, float fMode) string SerialGet(float fPort) SerialReceive(float fPort) SerialSend(string sOutput)

# **Example**

```
HubInit() 
{ 
   // Open a Telnet client port to a Linn Kivor Jukebox 
   OpenTelnet(10, 0, 6789, "192.168.1.27"); 
   // send a message to it 
   string sMessage; 
   sMessage = "Hello Kivor"; 
  SerialSend(10, sMessage);
   // close the port again 
   CloseTelnet(10); 
}
```
## **Syntax**

ConfigPort(float fPort, string sConfig, float fHandshake)

## **Arguments**

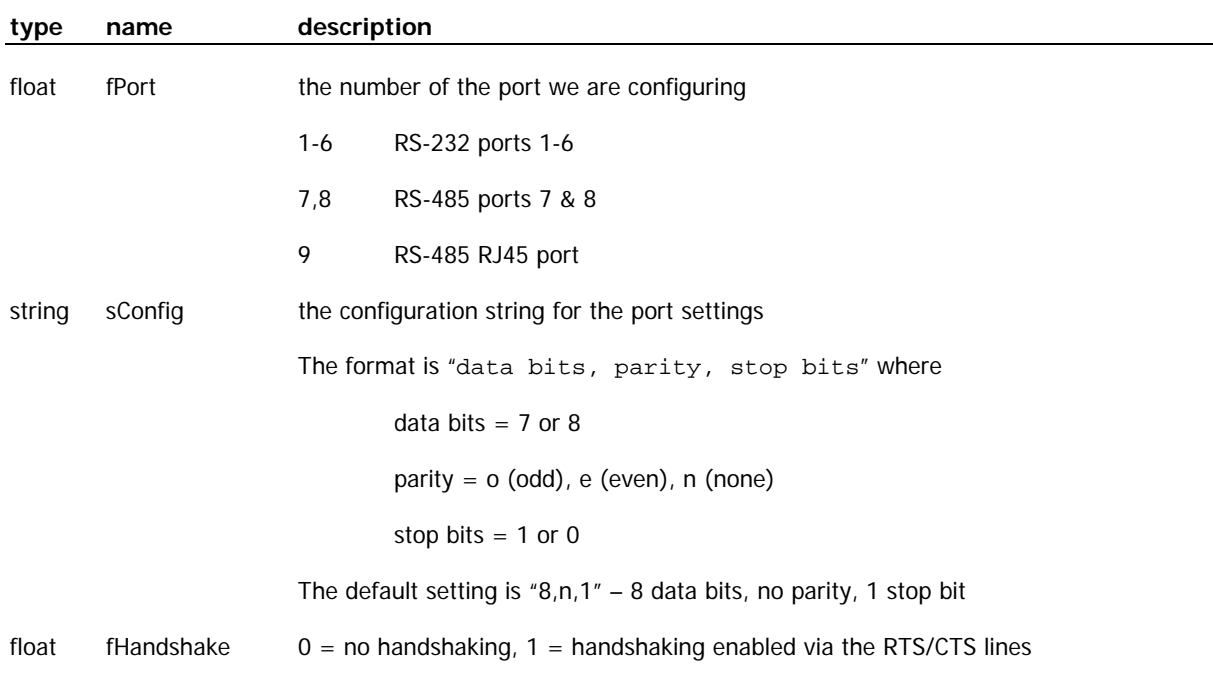

## **Returns**

None.

# **Purpose**

This function configures the advanced serial port settings for each port. You can configure the number of data bits (7 or 8), the parity (odd, even or none), the number of stop bits (1 or 0) and the handshaking (RTS/CTS or none). The default setting is for 8-data bits, no parity, 1 stop bit and no handshaking that is typical for most applications. These settings apply to all the RS-232 ports but are not applicable for the Telnet ports. The handshaking parameter is not applicable for the RS-485 ports.

# **See Also**

SetBaud(string sBaud)

# **Example**

The following example configures RS-232 port 4 for 7 data bits, even parity, 1 stop bit, and no handshaking

```
HubInit() 
{ 
   ConfigPort(3, "7,e,1", 0); 
}
```
ConfigSendUDP(float fPort, string sRemoteIP, float fDestPort)

#### **Arguments**

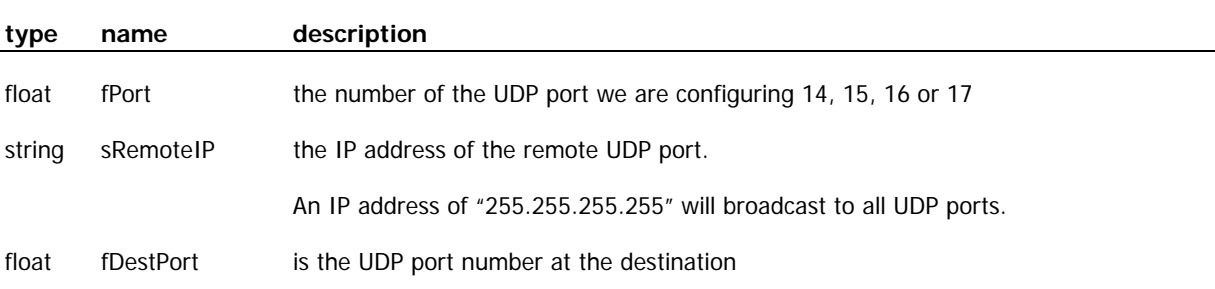

#### **Returns**

None.

#### **Purpose**

This function configures how and where a FreeWay UDP port sends its data. There are 4 FreeWay UDP ports available: 14 thru 17. For each of the FreeWay ports you can specify a single IP address to send to (when you want to communicate with a single remote FreeWay for example). If you specify the broadcast address(255.255.255.255) the FreeWay will send a message to all open UDP ports on the network. You must also specify which UDP port you want to send the message to.

#### **See Also**

OpenUDP(float fPort, float fListenPort) SerialReceive(float fPort) SerialSend(string sOutput)

## **Example**

The following example configures FreeWay port 14 to communicate with UDP port 5600 on a remote FreeWay with IP Address 192.168.7.110. It then send a message to the remote FreeWay.

```
HubInit() 
{ 
   OpenUDP(14, 5600); 
   ConfigSendUDP(14, "192.168.7.110", 5600); 
  SerialSend(14, "Hello");
}
```
# **ConfigTelnet**

## **Syntax**

ConfigTelnet(float fPort, float fMode)

## **Arguments**

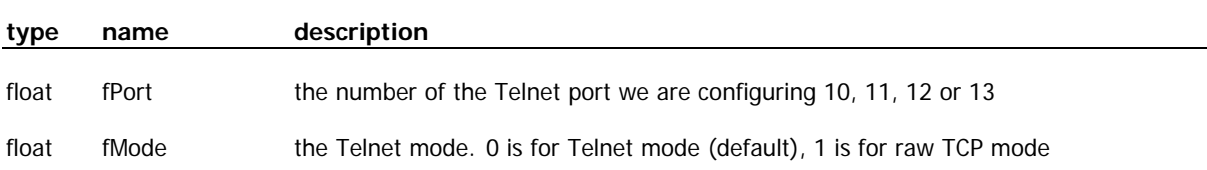

## **Returns**

None.

## **Purpose**

This function configures how a FreeWay Telnet port sends & receives its data. There are 4 FreeWay Telnet ports available: 10 thru 13. For each of the FreeWay Telnet ports you can specify whether it acts as a Telnet interface or as a raw TCP interface. For a given port **you need to call ConfigTelnet() before you make a call to OpenTelnet()**.

## **See Also**

OpenTelnet(float fPort, float fCS, float fIPport string sIPaddr) CloseTelnet(float fPort) string SerialGet(float fPort) SerialReceive(float fPort) SerialSend(string sOutput)

```
HubInit() 
\left\{ \right. // Open a TCP client port to a TCP server on 192.168.1.27 port 6789 
   ConfigTelnet(10,1) 
   OpenTelnet(10, 0, 6789, "192.168.1.27"); 
   // send a message to it 
   string sMessage; 
  sMessage = "Hello\n\r";
  SerialSend(10, sMessage);
}
```
DebugPrint(string sDebug)

### **Arguments**

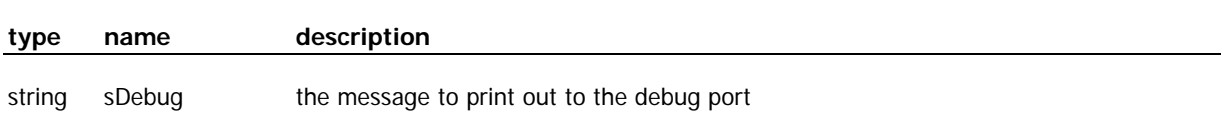

#### **Returns**

None.

#### **Purpose**

This is a very useful function for debugging your script. It will print out the string defined in sDebug to the Telnet debug interface if it is enabled. The function will be ignored if the debug interface is not active.

## **See Also**

```
HubInit() 
{ 
   // just print a string 
  DebugPrint("We are in HubInit() \n\cdot );
   // add a text value to the string 
   string sMessage; 
   string sDay; 
   sDay = "Monday"; 
sMessage = "Today is " + sDay + "\n\r";
 DebugPrint(sMessage); // prints "Today is Monday" 
}
```
# **Delayms**

# **Syntax**

Delayms(float fDelay)

# **Arguments**

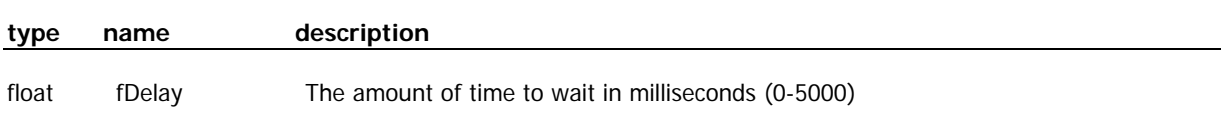

## **Returns**

None.

## **Purpose**

This function introduces a delay as specified by the fDelay argument in milliseconds. Up to 5 seconds of delay can be achieved. You should use this function with some care. If you stay in a function too long with Delayms() then the FreeWay will not be able to process the system events such as alarms & serial receive.

## **See Also**

None

```
HubInit() 
{ 
 // wait for 2.5 seconds 
 Delayms(2500); 
}
```
DigitalIn(float fDinPort)

### **Arguments**

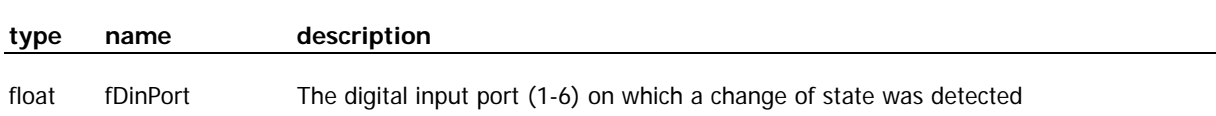

#### **Returns**

None.

## **Purpose**

This is a system event function that is automatically called when a change of state is detected on a Digital Input. The digital input that has changed is specified in the fDinPort parameter. To get the actual state of the Digital Input call the GetDin() function that should be called as soon as possible inside DigitalIn().

Note that the Digital Inputs are only available when a FreeWay is fitted with an IR option card.

#### **See Also**

float GetDin(float fDinPort)

```
DigitalIn(float fDinPort) 
{ 
   // get the state of the digital input 
   float fDinState; 
   fDinState = GetDin(fDinPort); 
   // print out a message 
   string sMessage; 
   sMessage="Digital In "+format(fDinPort,1,0)+"state = "+format(fDinState,1,0); 
   DebugPrint(sMessage); // e.g. "Digital In 1 state = 0" 
}
```
# **EIBPhysical**

# **Syntax**

EIBPhysical(string sEibPhysical)

# **Arguments**

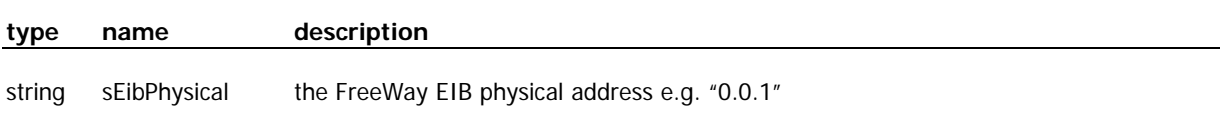

## **Returns**

None.

## **Purpose**

This function configures the FreeWay's EIB Physical address. This is the physical address used in ETS for the FreeWay's dummy device.

## **See Also**

EIBRegister(float fEibRegHandle, string sEibRegGroup, float fEibRegType) EIBReceive(float fEibRxHandle, float fEibRxValue, string sEibRxValue)

# **Example**

The following example configures FreeWay to have a physical address of 0.1.2

```
HubInit() 
{ 
   EIBPhysical("0.1.2"); 
}
```
EIBRegister(float fEibRegHandle, string sEibRegGroup, float fEibRegType)

# **Arguments**

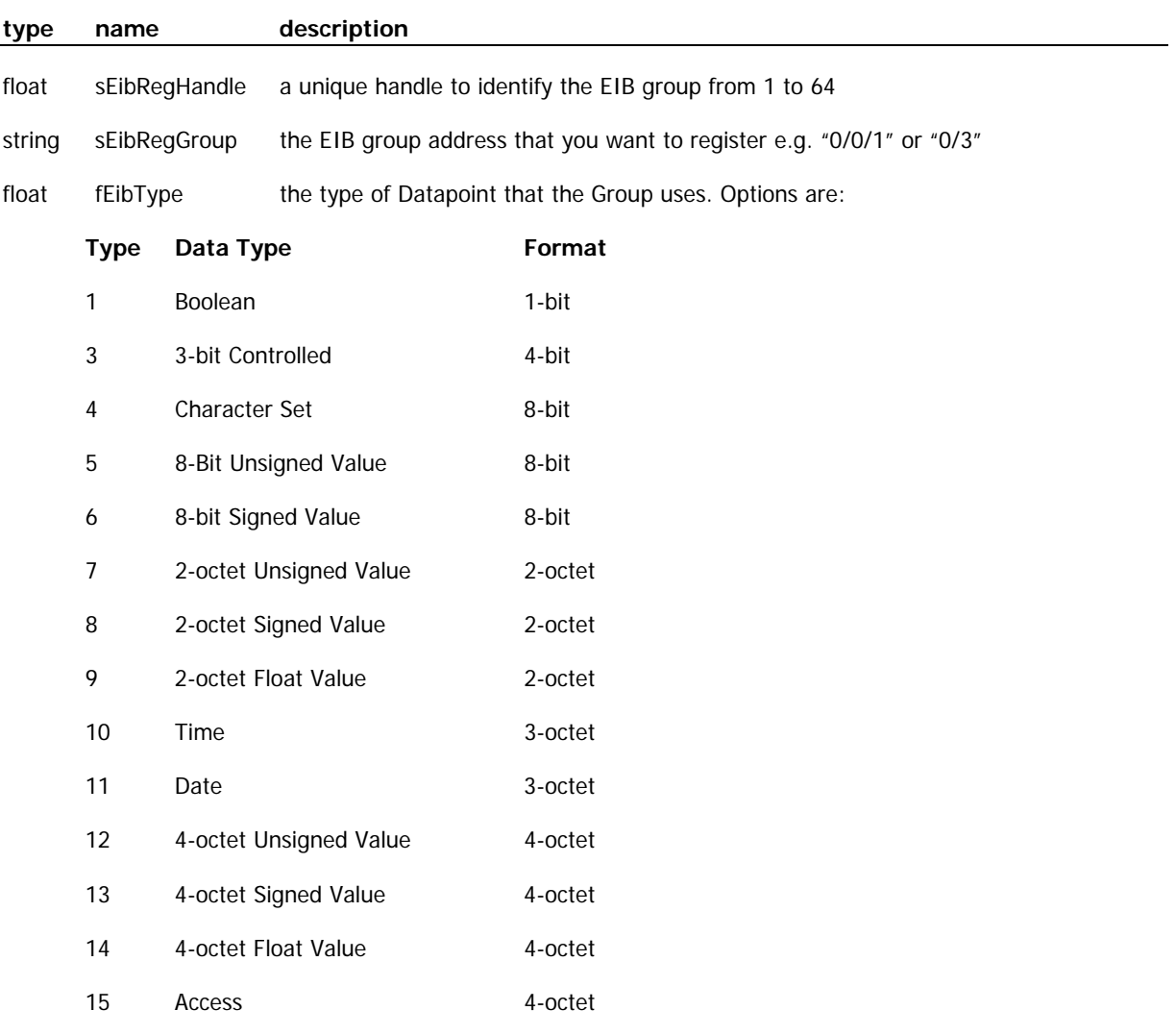

### **Returns**

None.

#### **Purpose**

This function registers an EIB group address with FreeWay. This allows the FreeWay to read from and write to this group address. Each group that you register must have its own unique handle, fEibRegHandle, which is used by other functions to refer to registered groups. The handle must be between 1 and 64. The group address can be in 3-level ("0/1/2") or 2-level ("0/2") format. The Data Type of the group must also be specified.

You can re-register a group at any time within a script. You can also un-register a group at any time by setting the Type to 0.

#### **See Also**

```
EIBPhysical(string sEibPhysical) 
EIBReceive(float fEibRxHandle, float fEibRxValue, string sEibRxValue) 
EIBSendFloat(float fEibTxfHandle, float fEibTxfValue) 
EIBSendString(float fEibTxfHandle, string sEibTxsValue)
```
## **Example**

The following example configures FreeWay to have a physical address of 0.1.2, and registers a Type 1 (Boolean) group.

```
HubInit() 
{ 
   EIBPhysical("0.1.2"); 
   // Group Handle = 1 
 // Group Address = 0/1/2 
 // Data Type = 1 = Boolean 
  EIBRegister(1,"0/1/2",1);
}
```
EIBReceive(float fEibRxHandle, float fEibRxValue, string sEibRxValue)

#### **Arguments**

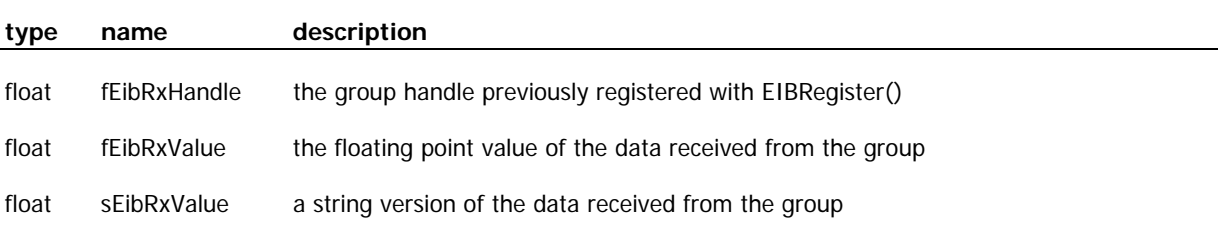

#### **Returns**

None.

#### **Purpose**

This system event function is automatically called when a message is received from an EIB group previously registered using EIBRegister(). The function is passed a handle, fEibRxHandle, which can be used to determine which registered group sent a message. The function is also passed the message data in both floating point and string formats. This provides flexibility in how the message is interpreted by the script.

#### **See Also**

```
EIBRegister(float fEibRegHandle, string sEibRegGroup, float fEibRegType) 
EIBPhysical(string sEibPhysical) 
EIBSendFloat(float fEibTxfHandle, float fEibTxfValue) 
EIBSendString(float fEibTxfHandle, string sEibTxsValue)
```
#### **Example**

The following example receives a Boolean message from a group and prints a status message to the debug screen.

```
HubInit() 
{ 
  EIBPhysical("0.1.2");
   // Group Handle = 1 
 // Group Address = 0/1/2 
 // Data Type = 1 = Boolean 
   EIBRegister(1,"0/1/2",1);
```

```
} 
EIBReceive(float fEibRxHandle, float fEibRxValue, string sEibRxValue) 
{ 
 // check the group's handle 
 if (fEibRxHandle == 1) 
   { 
 // Read the value as a string.... 
 if (sEibRxValue[0] == 0) {DebugPrint("Value = On");} 
 if (sEibRxValue[0] == 1) {DebugPrint("Value = Off");} 
 // ... or Read the value as a float 
 if (fEibRxValue == 0) {DebugPrint("Value = On");} 
 if (fEibRxValue == 1) {DebugPrint("Value = Off");} 
   } 
}
```
EIBSendFloat(float fEibTxfHandle, float fEibTxfValue)

#### **Arguments**

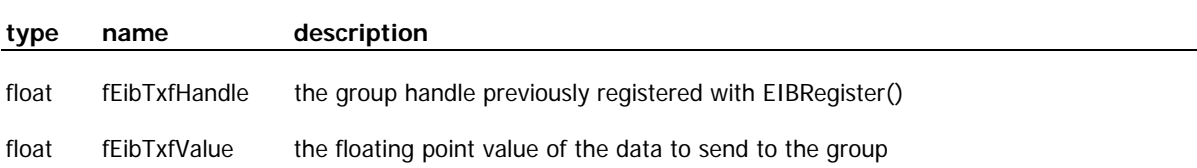

#### **Returns**

None.

#### **Purpose**

This function is used to send a floating point or integer value to an EIB group. The group must have been previously registered using the EIBRegister() function.

#### **See Also**

```
EIBRegister(float fEibRegHandle, string sEibRegGroup, float fEibRegType) 
EIBPhysical(string sEibPhysical) 
EIBReceive(float fEibRxHandle, float fEibRxValue, string sEibRxValue) 
EIBSendString(float fEibTxfHandle, string sEibTxsValue)
```
#### **Example**

The following example sends a Boolean float message to a group.

```
HubInit() 
{ 
  EIBPhysical("0.1.2");
   // Group Handle = 1 
   // Group Address = 0/1/2 
 // Data Type = 1 = Boolean 
 EIBRegister(1,"0/1/2",1); 
   // send a value of 1 to the group 
   EIBSendFloat(1, 1) 
}
```
# **EIBSendString**

## **Syntax**

EIBSendString(float fEibTxsHandle, string sEibTxsValue)

## **Arguments**

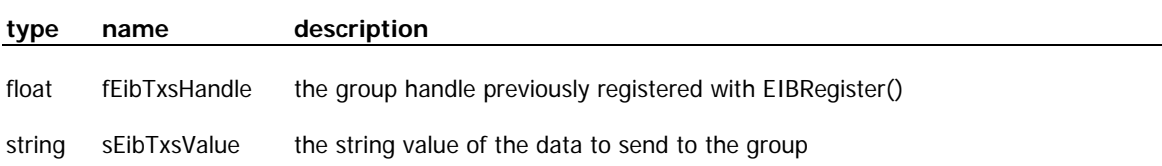

#### **Returns**

None.

#### **Purpose**

This function is used to send a string value to an EIB group. The group must have been previously registered using the EIBRegister() function.

#### **See Also**

EIBRegister(float fEibRegHandle, string sEibRegGroup, float fEibRegType) EIBPhysical(string sEibPhysical) EIBReceive(float fEibRxHandle, float fEibRxValue, string sEibRxValue) EIBSendFloat(float fEibTxfHandle, float fEibTxfValue)

# **Example**

The following example sends a Boolean string message to a group.

```
string sEibString; 
HubInit() 
{ 
   EIBPhysical("0.1.2"); 
   // Group Handle = 1 
   // Group Address = 0/1/2 
   // Data Type = 1 = Boolean 
   EIBRegister(1,"0/1/2",1); 
   // send a value of 1 to the group 
   sEibString[0] = 1; 
  EIBSendString(1, sEibString);
}
```
string format(float fNum, float fFormat, float x)

#### **Arguments**

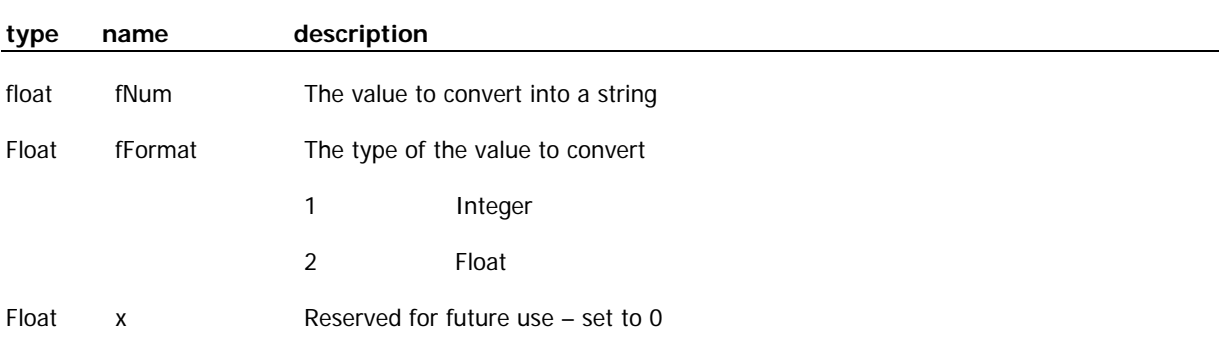

#### **Returns**

The converted string value.

#### **Purpose**

This function will convert a numeric value to a string. This is useful for outputting numeric values to the debug port, for example.

### **See Also**

string midstr(string sSrc, float fStart, float fLength) float strlen(string sSrc)

```
HubInit() 
{ 
   string sMessage; 
   // convert an integer value to string 
   string sInteger; 
  sInteger = format(23, 1, 0);
  sMessage = "Integer value is " + sInteger + "\n\r";
   DebugPrint(sMessage); // "Integer value is 23" 
   // convert a float value to string 
   string fFloatValue; 
 fFloatValue = format(1.234, 2, 0); 
 sMessage = "Float value is " + fFloatValue + "\n\r"; 
   DebugPrint(sMessage); // "Float value is 1.234" 
}
```
# **GetDate**

## **Syntax**

string GetDate()

# **Arguments**

None.

# **Returns**

Returns a string formatted with the current date as "dd/mm/yyyy".

## **Purpose**

Use this function to get the current time in string format.

# **See Also**

string GetTime()

```
HubInit() 
{ 
   string sDate; 
  sDate = GetDate();
   string sMessage; 
sMessage = "The date is " + sDate + "\n\timesr";
 DebugPrint(sMessage); // e.g. "The date is 27/11/2004" 
}
```
float GetDin(float fDinPort)

#### **Arguments**

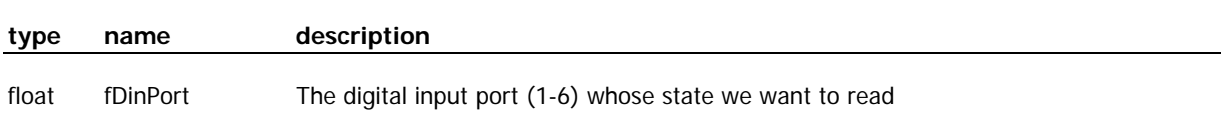

#### **Returns**

Return the state of the Digital Input, either 0 or 1.

#### **Purpose**

This function will return the current state of a Digital Input. It is normally called within the DigitalIn() system event function that informs us that a change of state has occurred on one of the digital inputs. The state returned is either 0 or 1.

Note that the Digital Inputs are only available when a FreeWay is fitted with an IR option card.

## **See Also**

DigitalIn(float fDinPort)

```
DigitalIn(float fDinPort) 
{ 
   // get the state of the digital input 
   float fDinState; 
   fDinState = GetDin(fDinPort); 
   // print out a message 
   string sMessage; 
   sMessage="Digital In "+format(fDinPort,1,0)+"state = "+format(fDinState,1,0); 
   DebugPrint(sMessage); // e.g. "Digital In 1 state = 0" 
}
```
# **GetTime**

## **Syntax**

string GetTime()

# **Arguments**

None.

# **Returns**

Returns a string formatted with the current time.

## **Purpose**

Use this function to get the current time in string format as "hh:mm"

# **See Also**

string GetDate()

```
HubInit() 
{ 
   string sTime; 
   sTime = GetTime(); 
   string sMessage; 
  sMessage = "The time is " + sTime + "\n\times";
  DebugPrint(sMessage); // e.g. "The time is 16:03"
}
```
HubInit()

# **Arguments**

None.

## **Returns**

None

## **Purpose**

This system event function is always called when the FreeWay powers up. It should be used for initialising all the relevant ports and variables for your application.

## **See Also**

# **Example**

HubInit() { }

# **IRReceive**

## **Syntax**

IRReceive(float fAddress, float fData, float fToggle)

## **Arguments**

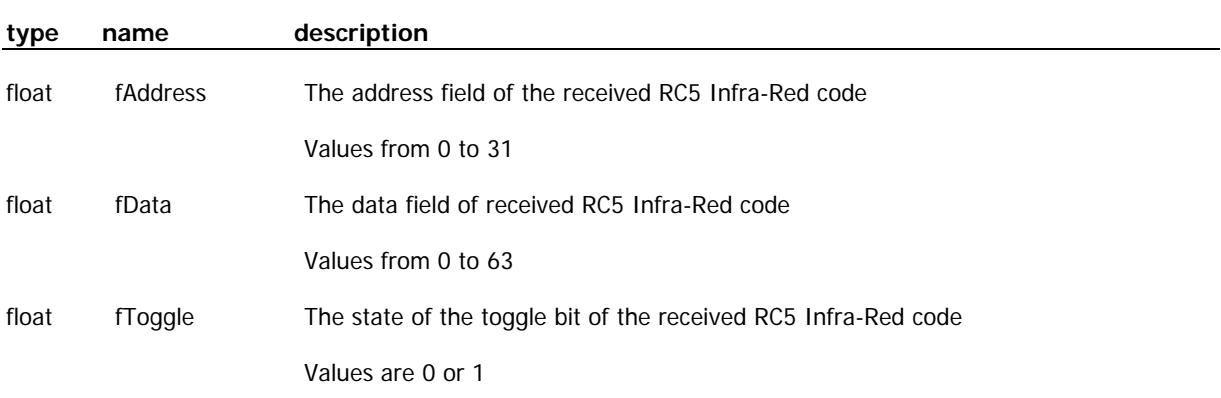

## **Returns**

None.

## **Purpose**

This system event function is automatically called when a valid RC5 protocol Infra-Red message is received via the FreeWay's Infra-Red receiver on the front or rear panel. The function provides you with the Address, Data, and Toggle bit of the RC5 message. Refer to the FreeWay User Guide for more information on RC5 and using this function.

#### **See Also**

```
IRReceive(float fAddress, float fData, float fToggle) 
{ 
   // check the address field first - we will respond to address 31 
  if (fAddress == 31) 
  \{ // check the data field next - we will respond to data value 20 
    if (fData == 20) { 
       // Print out a message to the debug port 
       DebugPrint("Got RC5 Address 31 Data 20 \n\r"); 
     } 
  } 
}
```
string midstr(string sSrc, float fStart, float fLength)

## **Arguments**

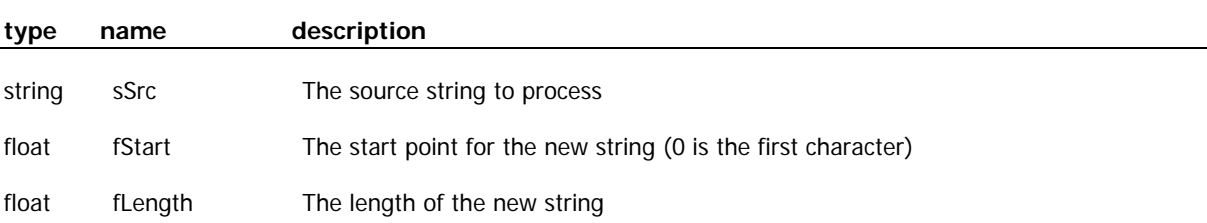

#### **Returns**

The converted string value.

#### **Purpose**

This function will extract a sub-string from a string. The original string is in  $s$ Erc. The start point of the substring you want to extract is defined in fStart and the length of the sub-string is in fLength.

#### **See Also**

```
string format(float fNum, float fFormat, float x) 
float strlen(string sSrc)
```

```
HubInit() 
{ 
   string sMessage; 
   // here's the original string 
  sMessage = "This is a long string";
   // Here's how we would extract the words 'long string' 
   string sNewString; 
   sNewString = midstr(sMessage,10,11); 
   DebugPrint(sNewString); // "long string" 
}
```
# **OpenTelnet**

## **Syntax**

OpenTelnet(float fPort, float fCS, float fIPport string sIPaddr)

## **Arguments**

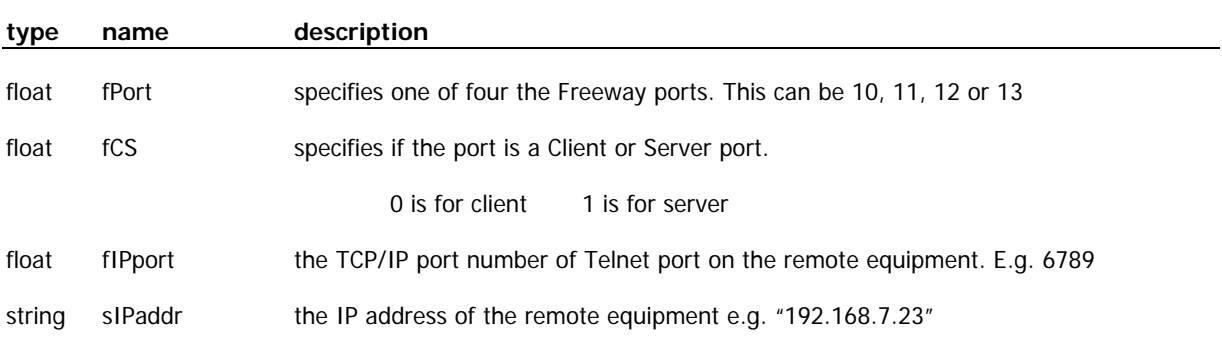

## **Returns**

None.

## **Purpose**

Before using a Telnet port it needs to be opened using this function. The equipment should be connected and enabled before using this function. It is OK if the connection is already open when you call OpenTelnet(). It is also possible to open multiple Telnet ports using the same TCP/IP port number.

Note that this Telnet interface is totally separate from the one used for debugging & configuration – that interface does NOT need to be setup using this function.

#### **See Also**

ConfigTelnet(float fPort, float fMode) CloseTelnet(float fPort) string SerialGet(float fPort) SerialReceive(float fPort) SerialSend(string sOutput)

```
HubInit() 
{ 
   // Open a Telnet client port to a Linn Kivor Jukebox 
   OpenTelnet(10, 0, 6789, "192.168.1.27"); 
   // send a message to it
```
FreeWay AV Gateway Controller

```
 string sMessage; 
 sMessage = "Hello Kivor"; 
SerialSend(10, sMessage);
}
```
# **OpenUDP**

## **Syntax**

OpenUDP(float fPort, float fListenPort)

## **Arguments**

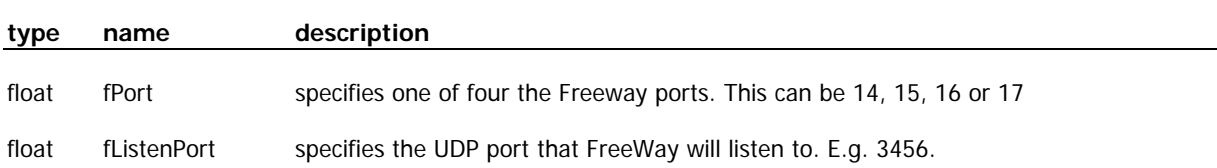

## **Returns**

None.

## **Purpose**

Before using a UDP port it needs to be opened using this function.

## **See Also**

string SerialGet(float fPort) SerialReceive(float fPort) SerialSend(string sOutput) ConfigSendUDP(float fPort, string sRemoteIP, float fDestPort)

# **Example**

The following example configures FreeWay port 14 to communicate with UDP port 5600 on a remote FreeWay with IP Address 192.168.7.110. It then send a message to the remote FreeWay.

```
HubInit() 
{ 
   OpenUDP(14, 5600); 
   ConfigSendUDP(14, "192.168.7.110", 5600); 
  SerialSend(14, "Hello");
}
```
sendIR(float fIR1, float fIR2, float fIR3, float fIR4, string sIROut)

### **Arguments**

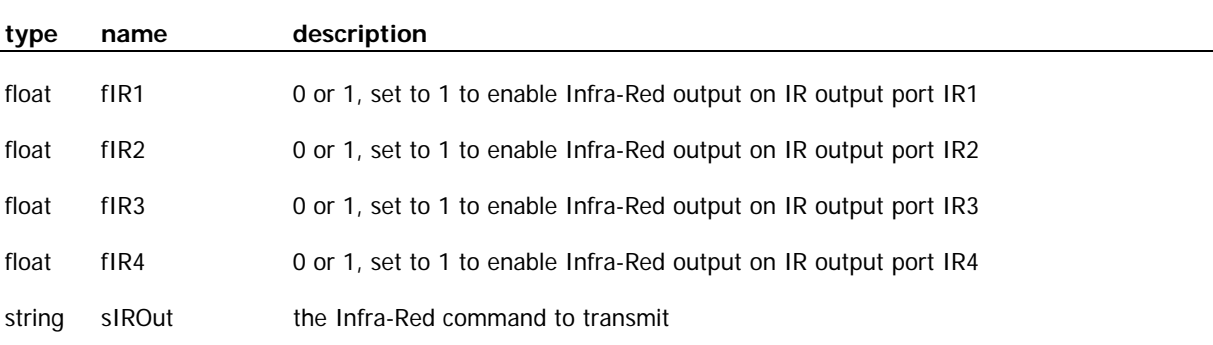

#### **Returns**

None.

#### **Purpose**

This function is used to transmit Infra-Red commands to the Infra-Red output ports IR1-4. You can output the command to any combination of the four IR outputs using the enable flags  $fIR1-4$ . The command that you send should be captured using the FreeWay's Infra-Red Learn facility.

Note that the Infra-Red outputs are only available when a FreeWay is fitted with an IR option card.

#### **See Also**

```
HubInit() 
{ 
   // transmit an IR command on IR ports 1 & 2 
   string sIRCommand; 
  sIRCommand = "[PF68L836741E0083418C3X42F7BDEFF7FFFFB2F7BDEFF7FFFFB0P2CDFR04]";
  sendIR(1,1,0,0,sIRCommand);
}
```
string SerialGet(float fPort)

## **Arguments**

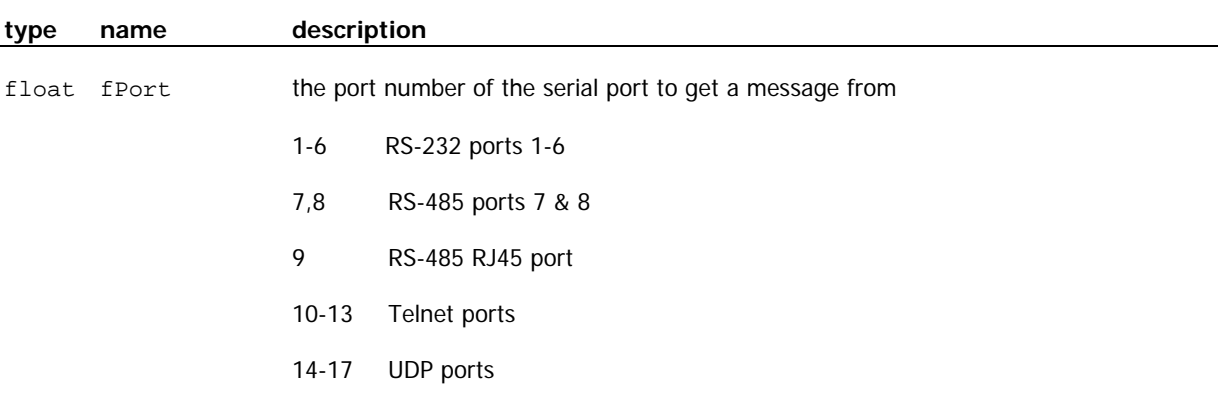

# **Returns**

A string containing the message received from the serial, Telnet or UDP ports.

## **Purpose**

This function will return, as a string, the message received from the serial, Telnet or UDP port specified in fPort. This function should only be called after a SerialReceive() function that tells us that a message has been received on a particular port. We then use the SerialGet() function to get the message from that port.

The message that is returned will largely depend on how we have defined our message structure with the SetLength(), SetTimeout() and SetEndOfMsg() functions. By default, messages will be delivered if there are no further bytes received for 100ms, or if the message length exceeds 256 characters.

## **See Also**

SerialReceive(float fPort) SetMsgLength(float fPort, float fLength) SetMsgTimeout(float fPort, float fTime) SetEndOfMsg(float fPort, float fEom)

```
// system event function called when a message is received on a port 
SerialReceive(float fPort) 
{ 
 // get the string from the port 
 string sMessage; 
  sMessage = SerialGet(fPort); 
  // print out the string 
  string sDebug; 
sDebug = "Got message: " + sMessage + " on port: " + format(fPort,1,0) + "\n\r";
 DebugPrint(sDebug); // e.g. "Got message: hello on port: 1" 
}
```
# **SerialReceive**

# **Syntax**

SerialReceive(float fPort)

# **Arguments**

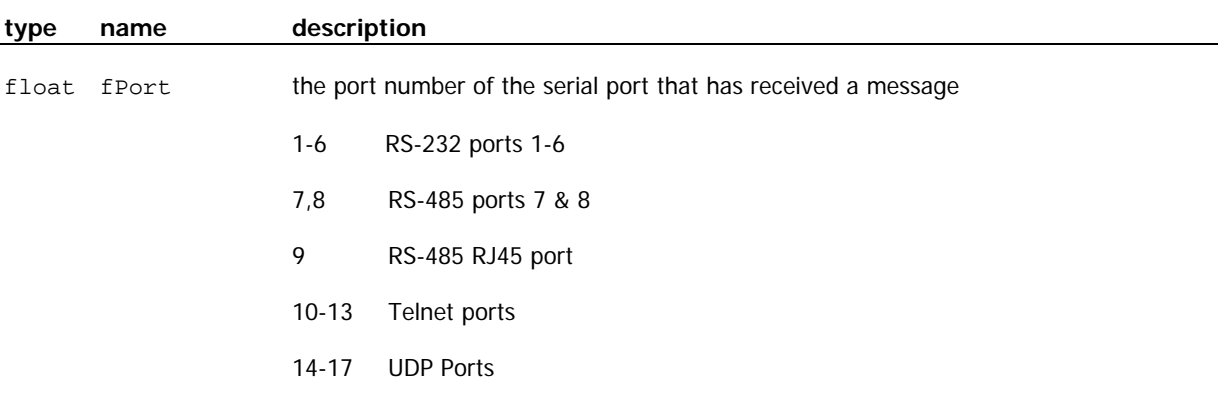

## **Returns**

None.

## **Purpose**

This system event function is automatically called when a message is received on one of the serial, Telnet or UDP ports. The port is specified in the fPort argument. We then use the SerialGet() function to get the message from that port.

# **See Also**

string SerialGet(float fPort) SetMsgLength(float fPort, float fLength) SetMsgTimeout(float fPort, float fTime) SetEndOfMsg(float fPort, float fEom)

```
 // system event function called when a message is received on a port 
 SerialReceive(float fPort) 
  { 
    // get the string from the port 
    string sMessage; 
    sMessage = SerialGet(fPort); 
    // print out the string 
    string sDebug; 
   sDebug = "Got message: "+sMessage+" on port: "+format(fPort,1,0) + "\n\r";
    DebugPrint(sDebug); // e.g. "Got message: hello on port: 1" 
  }
```
# **SerialSend**

## **Syntax**

SerialSend(float fPort, string sOutput)

## **Arguments**

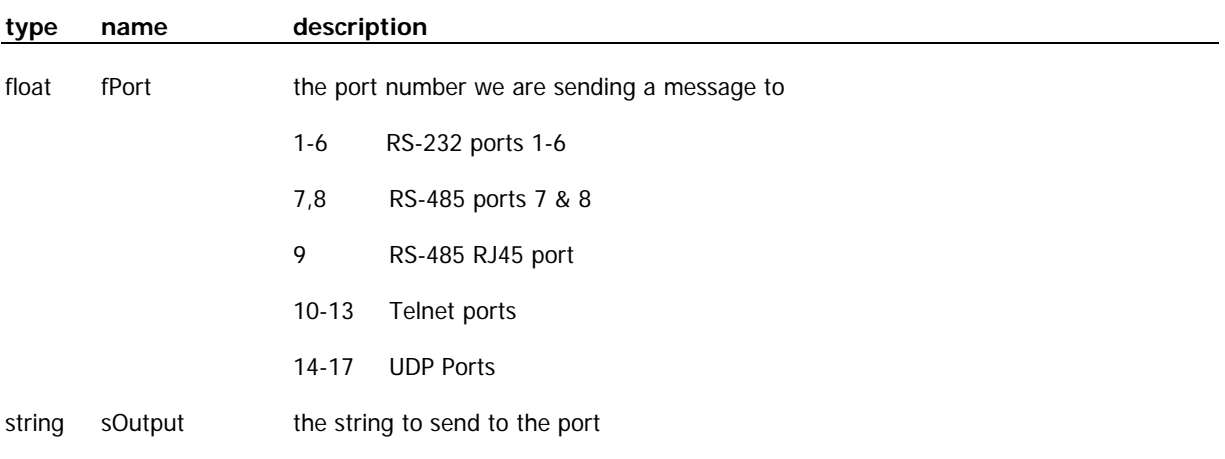

## **Returns**

None.

#### **Purpose**

This function will transmit the string defined in soutput to the port specified in fPort.

## **See Also**

```
string SerialGet(float fPort) 
SerialReceive(float fPort)
```

```
HubInit() 
{ 
   // RS-232 port 2 operates 2400 bits per second 
  SetBaud(2, "2400");
   // define a message 
   string sMessage; 
   sMessage = "This is port 2"; 
   // send the message 
  SerialSend(2, sMessage);
}
```
SetAlarm(float fAlarm, string sConfig)

## **Arguments**

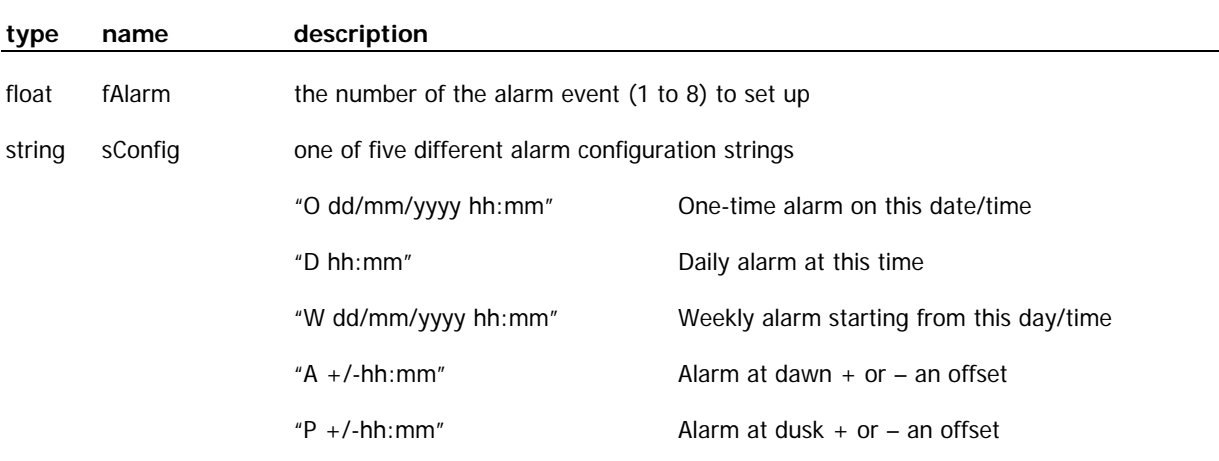

#### **Returns**

None.

## **Purpose**

This function is used to configure one of up to eight alarm events that are handled with the Alarm() system event function. Alarm events can be setup to occur:

- **•** Once only
- **-** Daily
- **•** Weekly
- **At dawn or dusk**

To use the dawn and dusk alarms you must also specify the location using SetLocation(). The maximum offsets for dusk and dawn alarms are 6 hours.

#### **See Also**

```
Alarm(float fAlarm) 
SetLocation(float fLat, float fLon)
```
## **Example**

The following example sets up four different alarms in HubInit().

```
HubInit() 
{ 
  // alarm 1 is a one time alarm on 27<sup>th</sup> November 2004 at 9 in the morning
   SetAlarm(1, "O 27/11/2004 09:00"); 
 // alarm 2 is a daily alarm at 9 at night 
 SetAlarm(2, "D 21:00"); 
// alarm 3 is a weekly alarm at 12 noon after 1^{\text{st}} January 2004
 SetAlarm(3, "W 01/01/2004 12:00"); 
 // alarm 4 is a dawn alarm set for 1 hour after dawn 
 // The location is London's Oxford Street 
  SetLocation(51.51, -0.148);
   SetAlarm(4, "A +01:00"); 
}
```
SetBaud(float fPort, string sBaud)

### **Arguments**

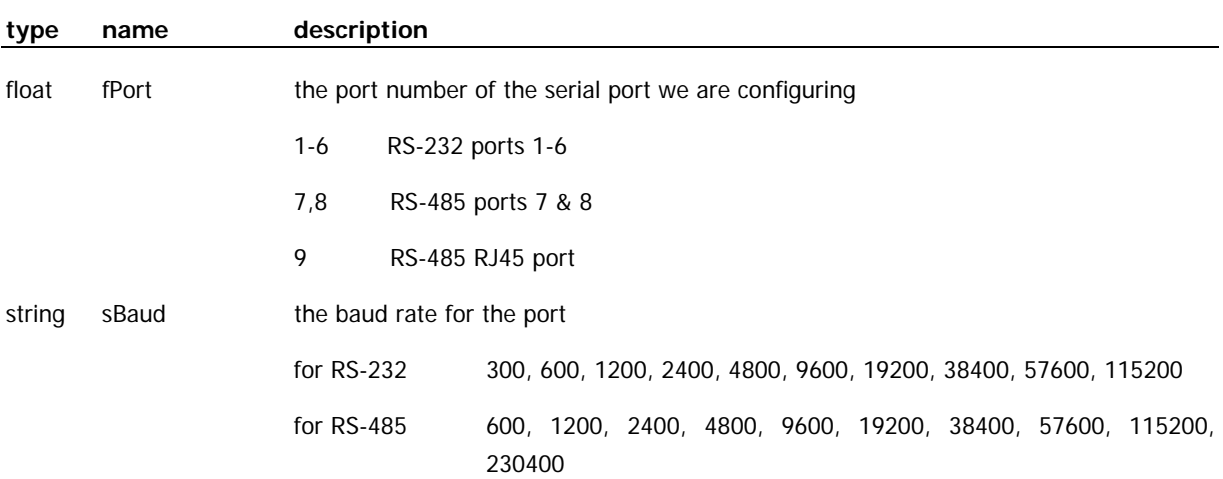

#### **Returns**

None.

#### **Purpose**

This function sets the baud rate for a serial port. This function must be called before using a serial port or the baud rate and port operation will be undefined. Note that the baud rate must be a string enclosed in quotes e.g. "9600".

## **See Also**

ConfigPort(float fPort, string sConfig, float fHandshake)

```
HubInit() 
{ 
   // RS-232 port 1 operates 9600 bits per second 
  SetBaud(1, "9600");
}
```
SetDout(float fDout, float fState)

## **Arguments**

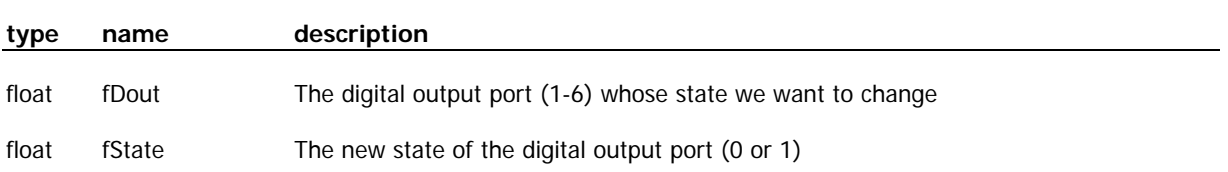

## **Returns**

None

## **Purpose**

This function changes the state of one of the 6 digital output ports to 0 or 1. Note that the Digital Outputs are only available on when a FreeWay is fitted with an IR option card.

## **See Also**

```
DigitalIn(float fDinPort) 
float GetDin(float fDinPort)
```

```
ChangeDigitalOut() 
{ 
   // set the state of digital output 2 to a 1 
  SetDout(2,1);
}
```
SetEndOfMsg(float fPort, float fEom)

#### **Arguments**

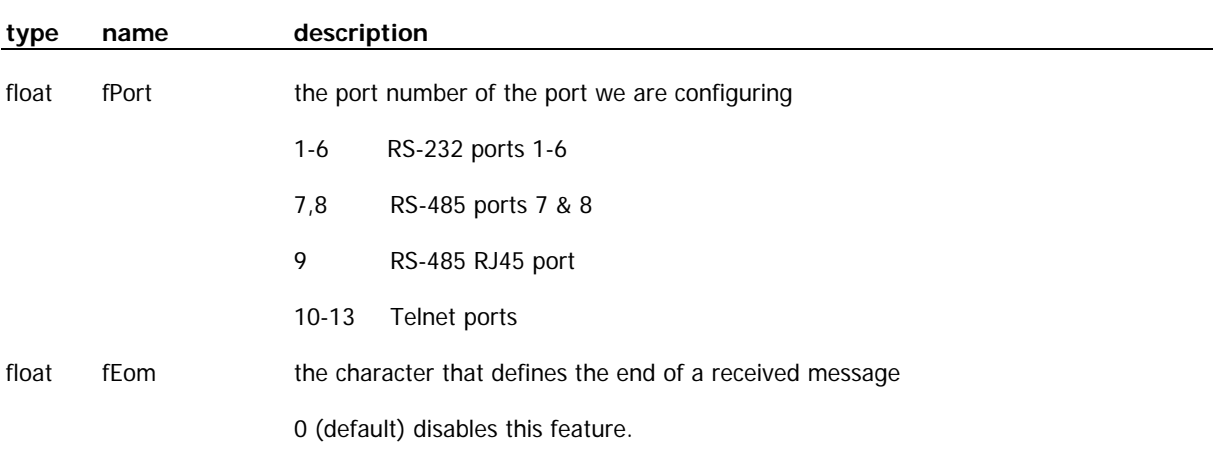

#### **Returns**

None.

# **Purpose**

Depending on the communications protocol of the equipment you are communicating with, the messages received from that equipment may always end with a certain character, perhaps a Carriage Return for ASCII protocols. The SetEndOfMsg() function lets you define that character so that the SerialReceive() and SerialGet() functions will provide you with a full message to process. By default this feature is disabled (fEom  $= 0$ ).

Note that the fEom character is defined as a float. Refer to the ASCII table at the end of this manual to get the decimal values of ASCII characters. For example, a Carriage Return is 13.

Note that this function only defines how *received* messages are handled. For messages that you transmit, it's up to you to add the correct end-of-message character as part of your transmission.

## **See Also**

```
string SerialGet(float fPort) 
SerialReceive(float fPort) 
SetMsgLength(float fPort, float fLength) 
SetMsgTimeout(float fPort, float fTime)
```

```
HubInit() 
{ 
 // RS-232 port 3 operates 4800 bits per second 
 SetBaud(3, "4800"); 
 // port 3's messages end with a Carriage Return 
 SetEndOfMsg(3, 13); 
}
```
SetHubLed(float fLed, float fState)

## **Arguments**

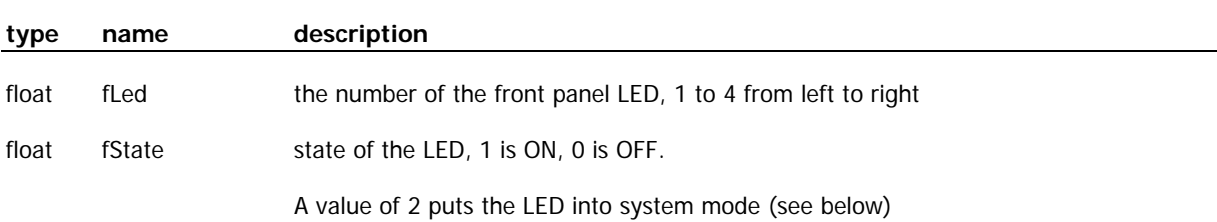

## **Returns**

None.

#### **Purpose**

This function lets you change the state of the front panel LEDs. These can be useful for a variety of debugging uses and as status indications. By default the LEDs are in system mode where they take on specific status indications:

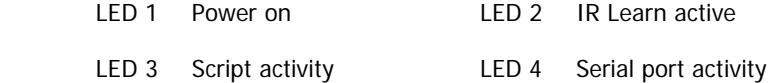

The system mode for each LED can be overridden by writing a 1 or 0 value to the LED. Write a 2 value to the LED to return it to system mode.

#### **See Also**

```
HubInit() 
{ 
   // Turn off LED 1 at start of HubInit 
  SetHubLed(1, 0);
   // rest of HubInit function here.. 
   // Return LED 1 to system mode at end of HubInit 
   SetHubLed(1, 2); 
}
```
# **SetMsgLength**

## **Syntax**

SetMsgLength(float fPort, float fLength)

## **Arguments**

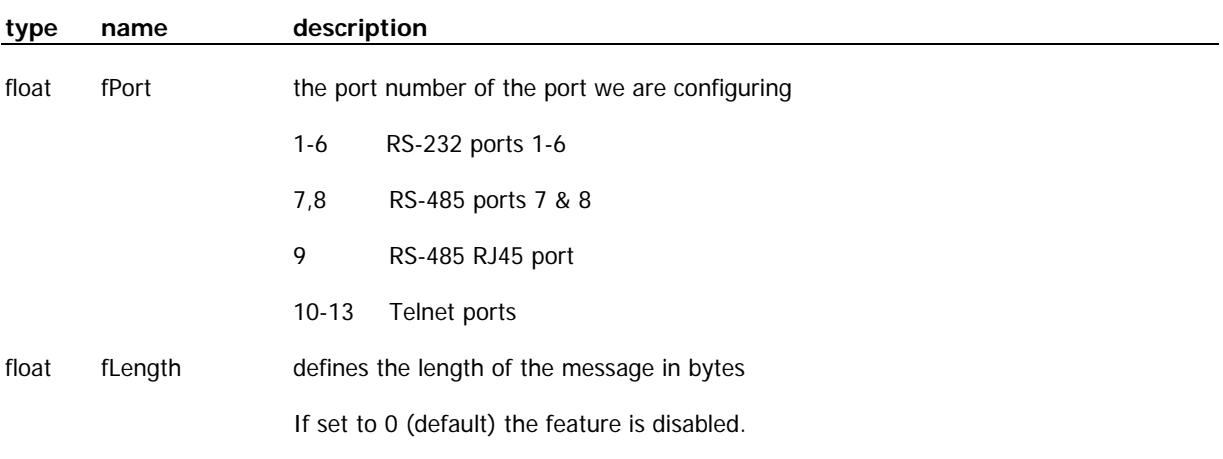

## **Returns**

None.

## **Purpose**

Depending on the communications protocol of the equipment you are communicating with, the messages received from that equipment may always be a fixed length. The SetMsgLength() function lets you define that length so that the SerialReceive() and SerialGet() functions will provide you with a full message to process. By default this feature is disabled (fLength = 0).

#### **See Also**

string SerialGet(float fPort) SerialReceive(float fPort) SetEndOfMsg(float fPort, float fEom) SetMsgTimeout(float fPort, float fTime)

```
HubInit() 
{ 
 // RS-232 port 4 operates 9600 bits per second 
 SetBaud(4, "9600"); 
   // port 4's messages are always 10 bytes long 
  SetEndOfMsg(4, 10);
}
```
#### **Syntax**

SetMsgTimeout(float fPort, float fTime)

#### **Arguments**

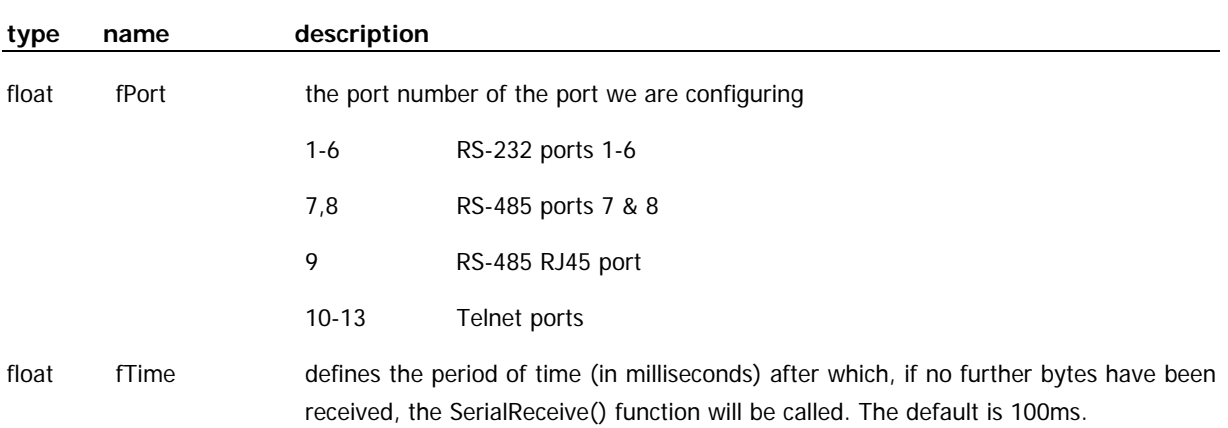

#### **Returns**

None.

#### **Purpose**

In order to receive a full protocol message from the SerialReceive() and SerialGet() functions, this function lets you define a period of time after which, if no further bytes are received by the port, the message will be presented.

#### **See Also**

```
string SerialGet(float fPort) 
SerialReceive(float fPort) 
SetEndOfMsg(float fPort, float fEom) 
SetMsgLength(float fPort, float fLength)
```
### **Example**

```
HubInit() 
{ 
 // RS-232 port 5 operates 9600 bits per second 
 SetBaud(5, "9600"); 
 // present port 5's messages after 500ms have elapsed 
 SetTimeout(5, 500); 
}
```
#### **Syntax**

SetLocation(float fLat, float fLon)

#### **Arguments**

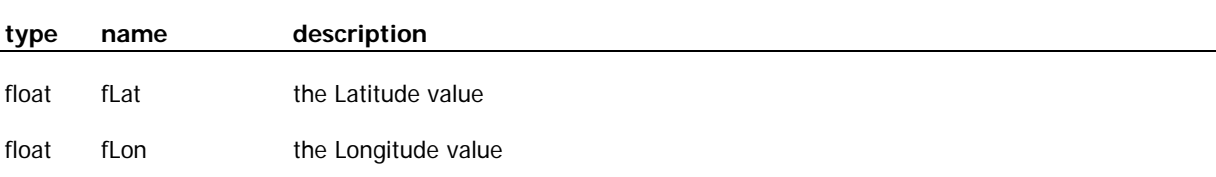

#### **Returns**

None.

#### **Purpose**

This function is used to specify the FreeWay's location so that it can calculate the dawn and dusk alarm times. You can obtain these values from any online map service, for example: www.multimap.com.

#### **See Also**

Alarm(float fAlarm) SetAlarm(float fAlarm, sConfig)

#### **Example**

The following example sets a dawn alarm in  $HubInit()$ .

```
HubInit() 
{ 
   // alarm 1 is a dawn alarm set for 1 hour before dawn 
 // The location is London's Oxford Street 
 SetLocation(51.51, -0.148); 
   SetAlarm(1, "A -01:00"); 
}
```
## **strlen**

#### **Syntax**

float strlen(string sSrc)

#### **Arguments**

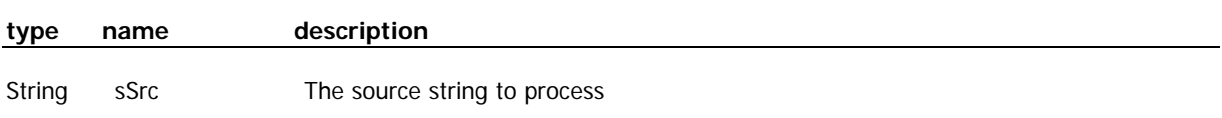

#### **Returns**

The length of the source string in bytes.

#### **Purpose**

This function returns the length of the source string.

### **See Also**

```
string format(float fNum, float fFormat, float x) 
string midstr(string sSrc, float fStart, float fLength)
```
### **Example**

```
HubInit() 
{ 
   string sMessage; 
   // here's the original string 
   sMessage = "This is a long string"; 
   // Now we get the length 
   float fStringLength; 
   fStringLength = strlen(sMessage); 
   // print out a message 
  sMessage = "String length = " + format(fStringLength,1,0) + " bytes\ln\frac{x''}{i} DebugPrint(sMessage); // "String length = 21 bytes" 
}
```
FreeWay AV Gateway Controller

# **SECTION 3 – QUICK REFERENCE**

**ASCII Table** 

**Operator Table**

**System Function Reference**

# **ASCII Table**

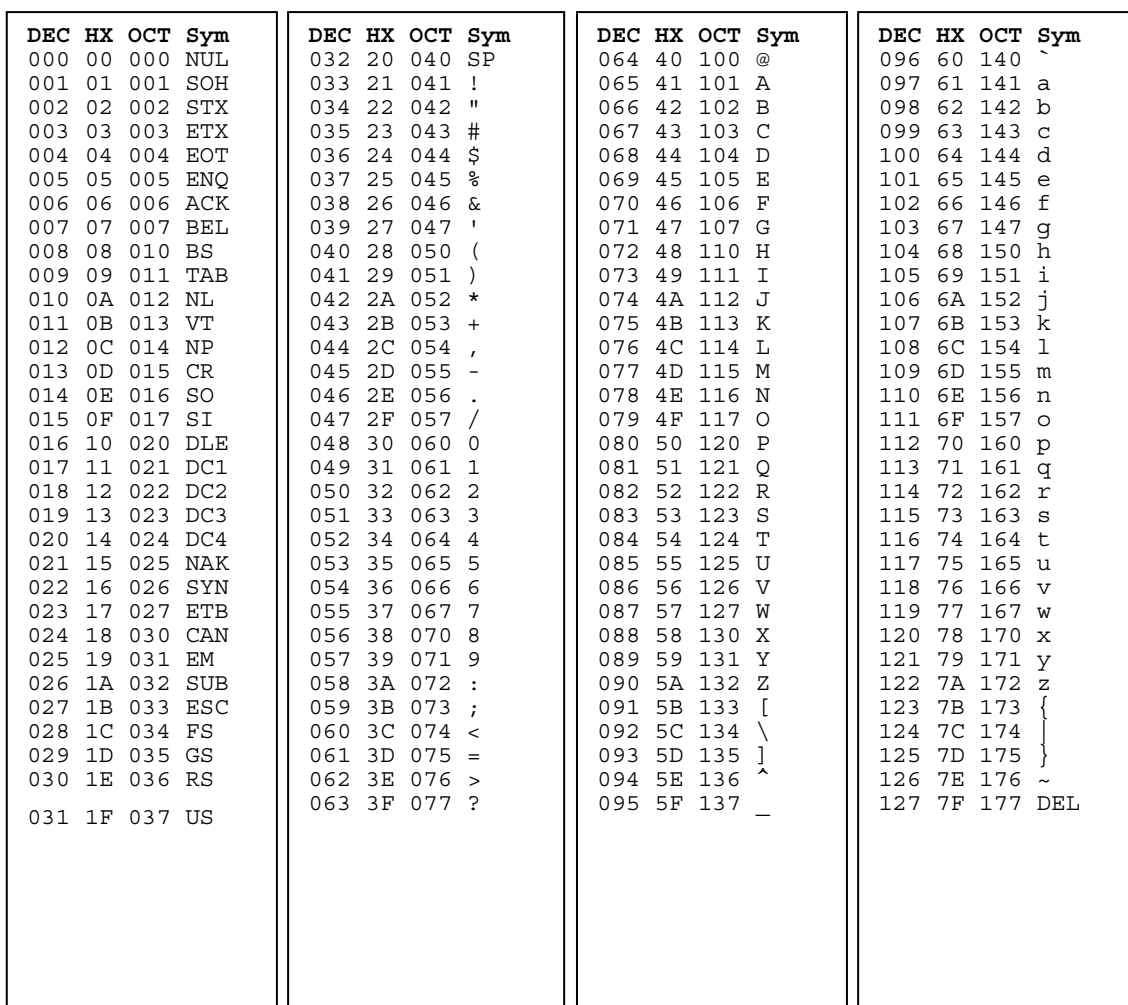

- **DEC**  decimal value
- **HX**  hexadecimal value
- **OCT**  octal value
- **Sym**  ASCII symbol

# **Operator Table**

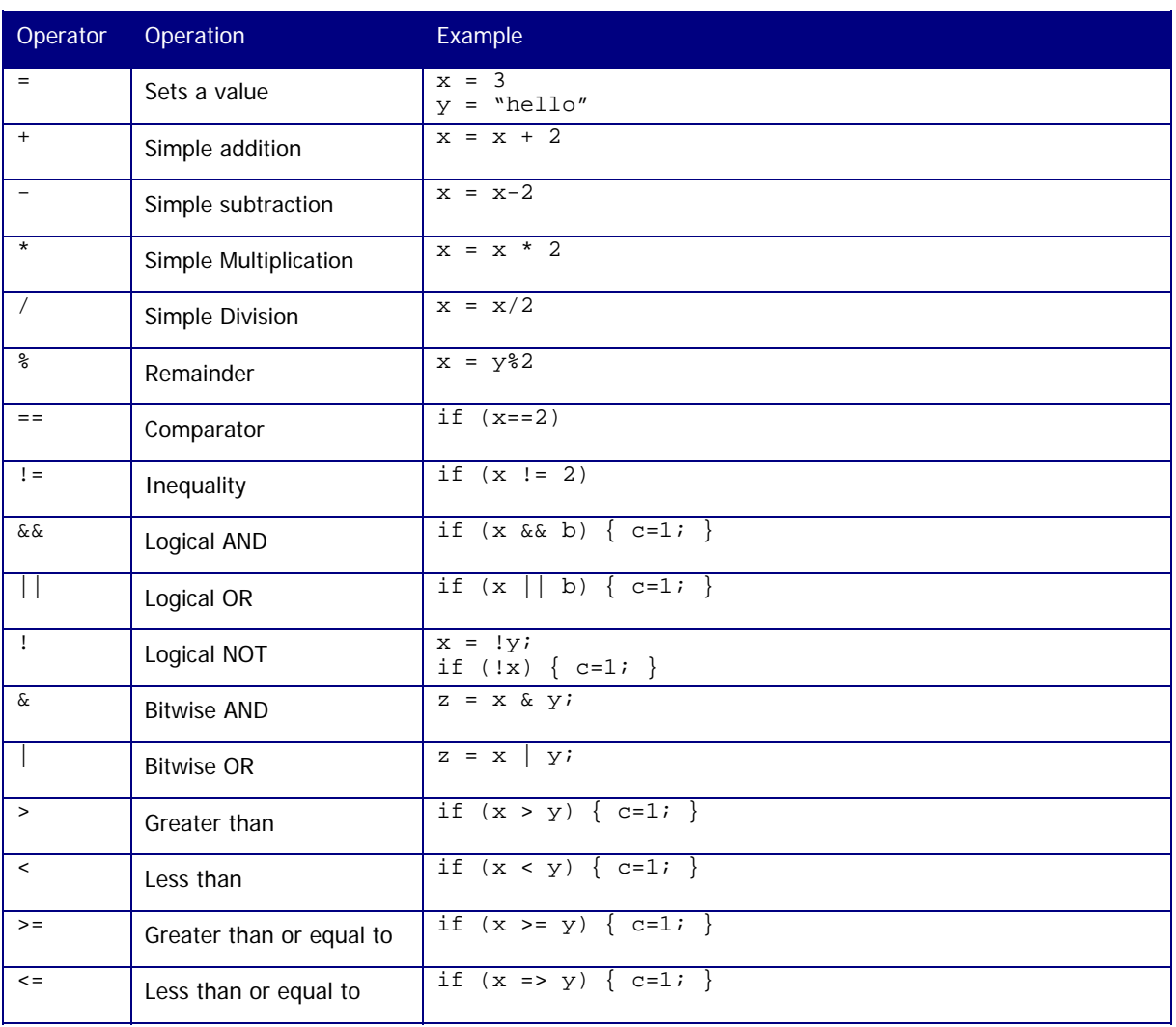

## **System Functions**

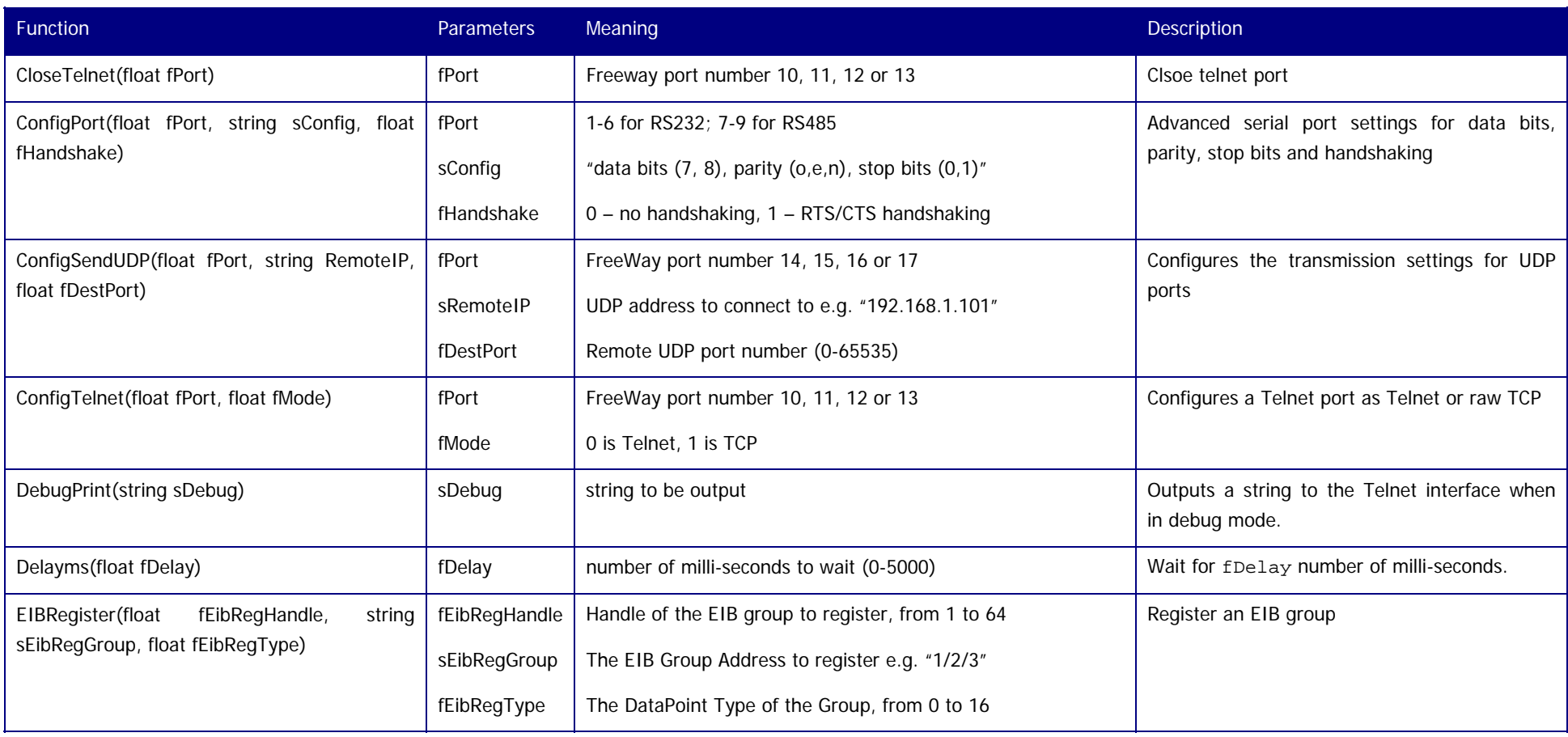

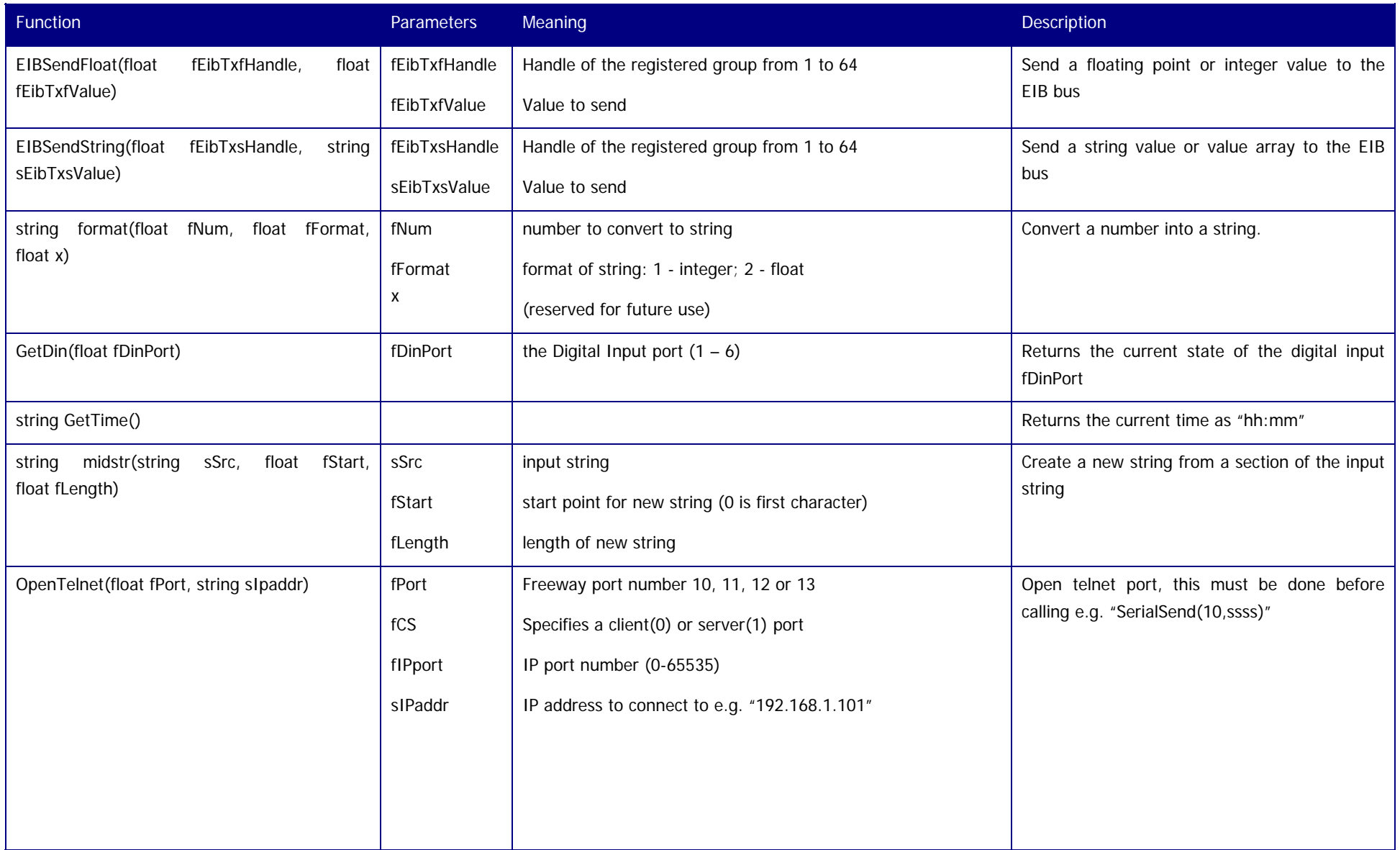

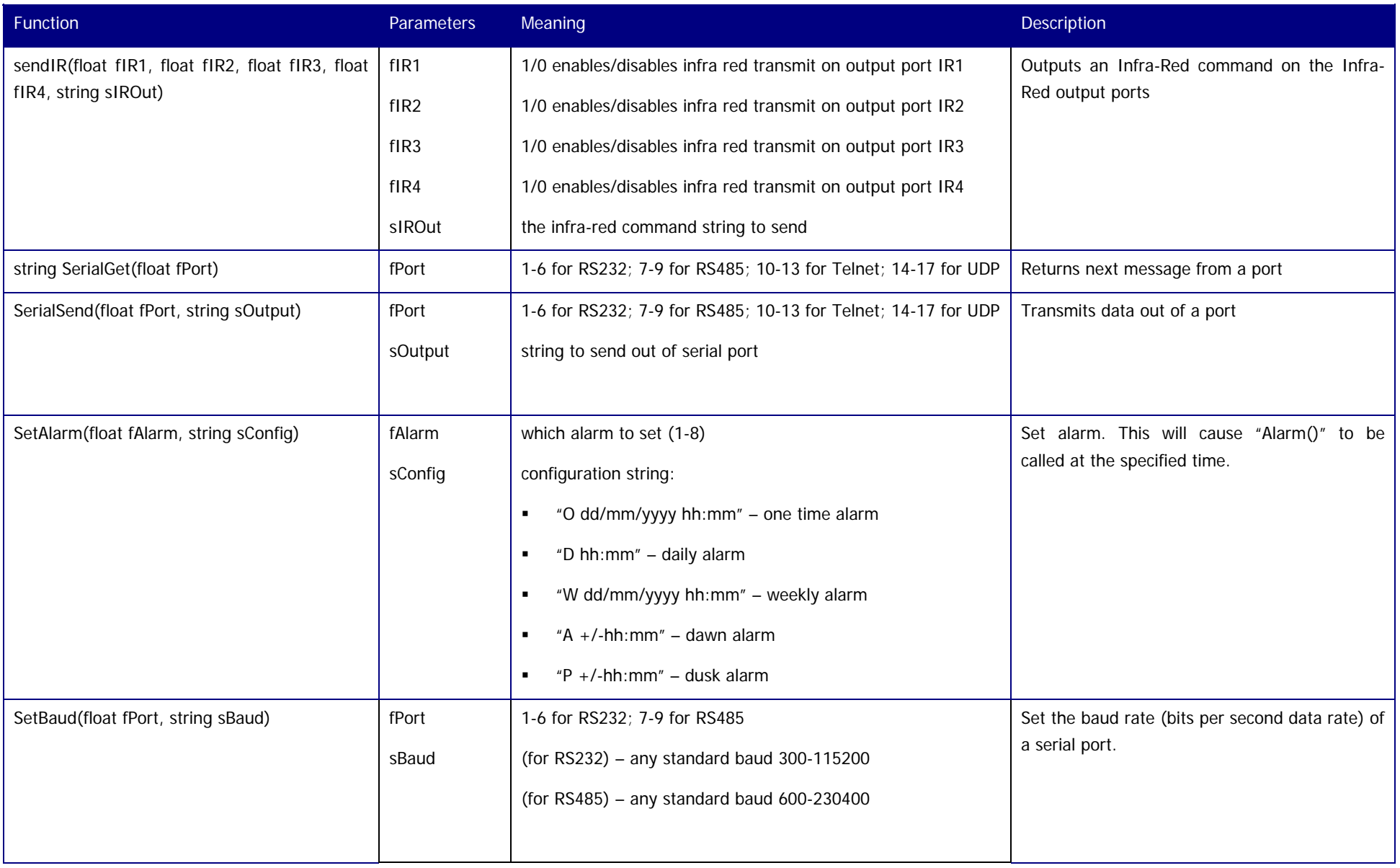

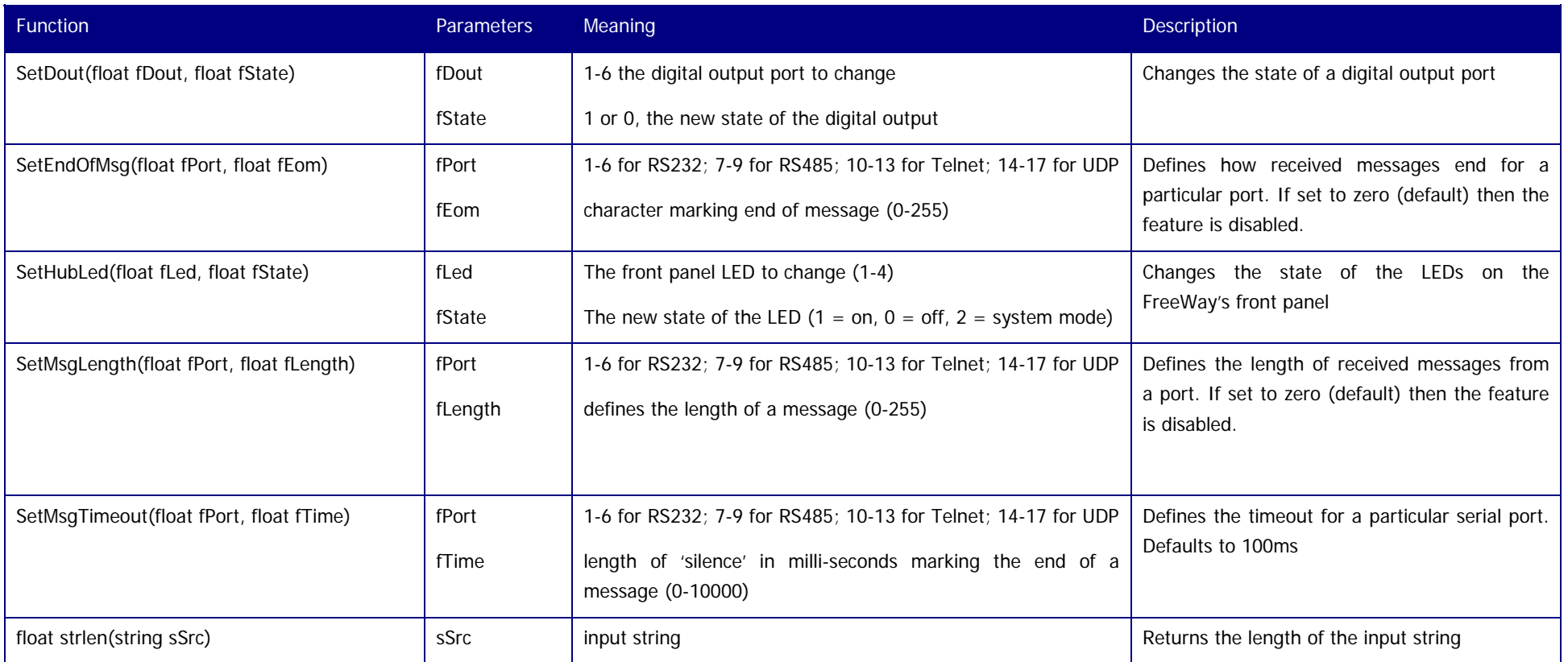

# **System Event Functions**

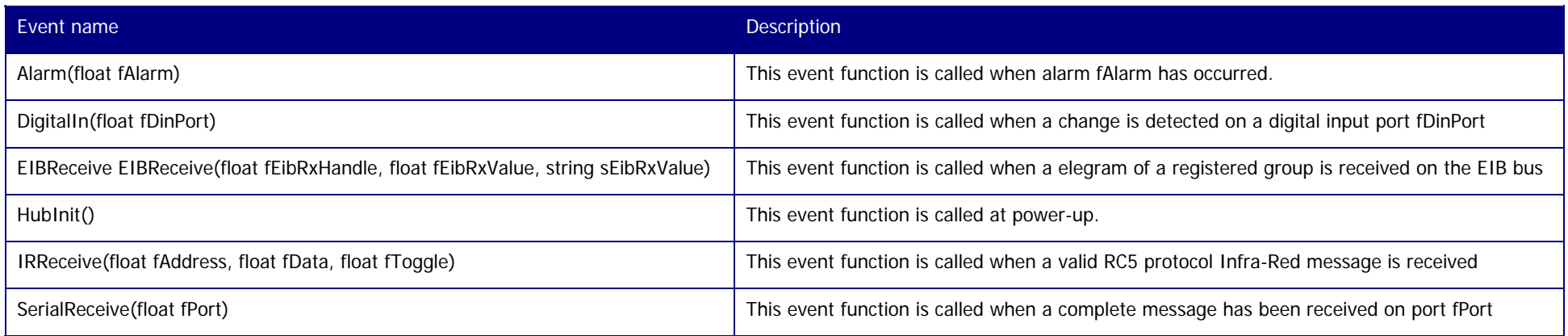